# **Estimating**

#### **Jillene Fehrman** Proposal Management Chief

### **Fred Schunke** Estimating Engineer

#### Transportation Improvement Conference Wilderness Conference Center, Wisconsin Dells, WI

**DEPARTN** 

**March 4, 2020**

### **Estimating**

**Agenda**

• Estimate Accuracy

• Estimate Considerations

• Addenda

• Justifications

• Estimating Tools Fred Schunke Estimating Engineer

### **Estimate Accuracy**

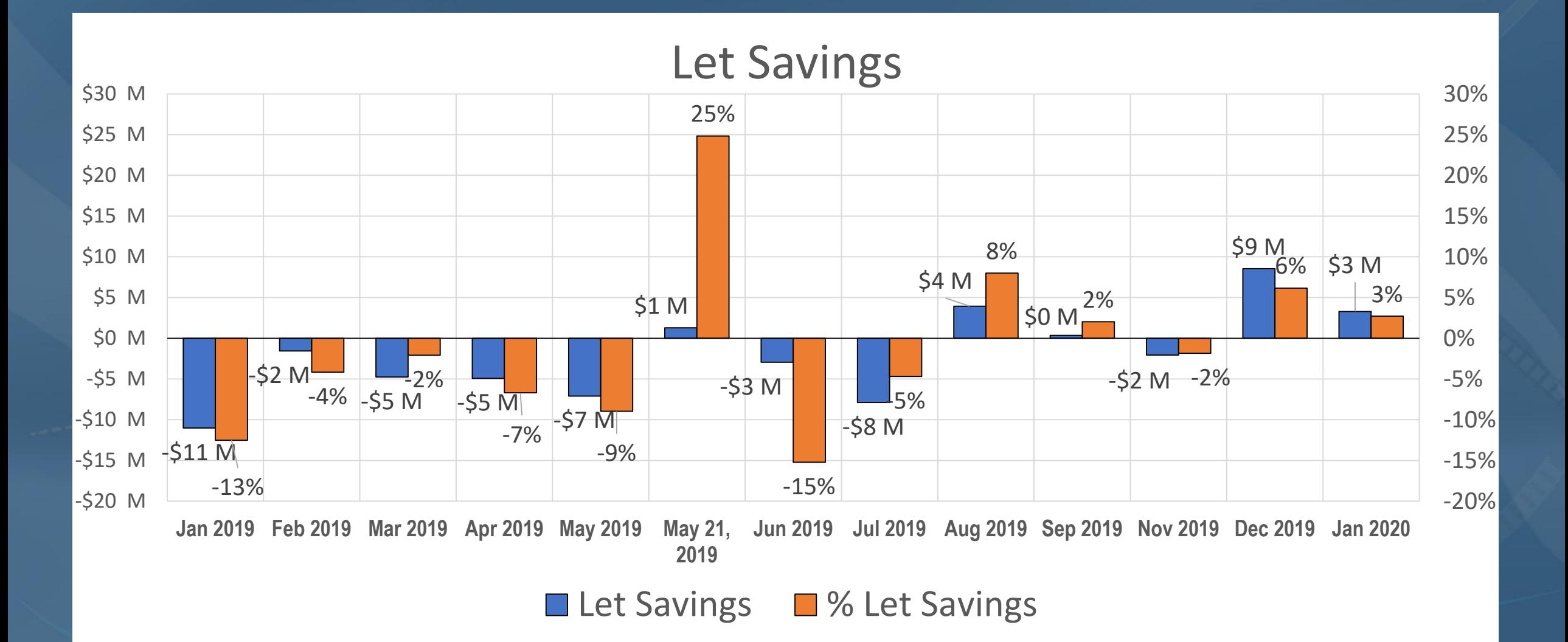

### **Estimate Accuracy**

#### • How is the accuracy of the estimates?

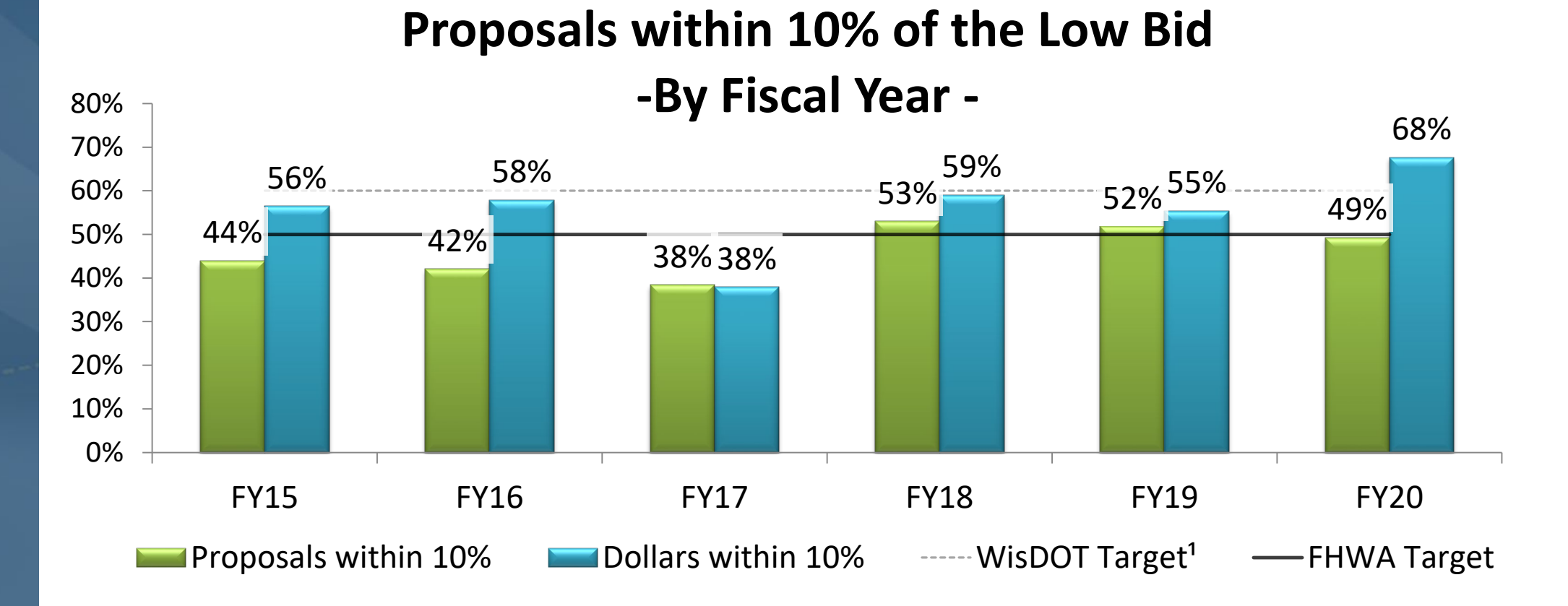

### **Estimate Accuracy**

#### • Estimate Accuracy so far in FY2020

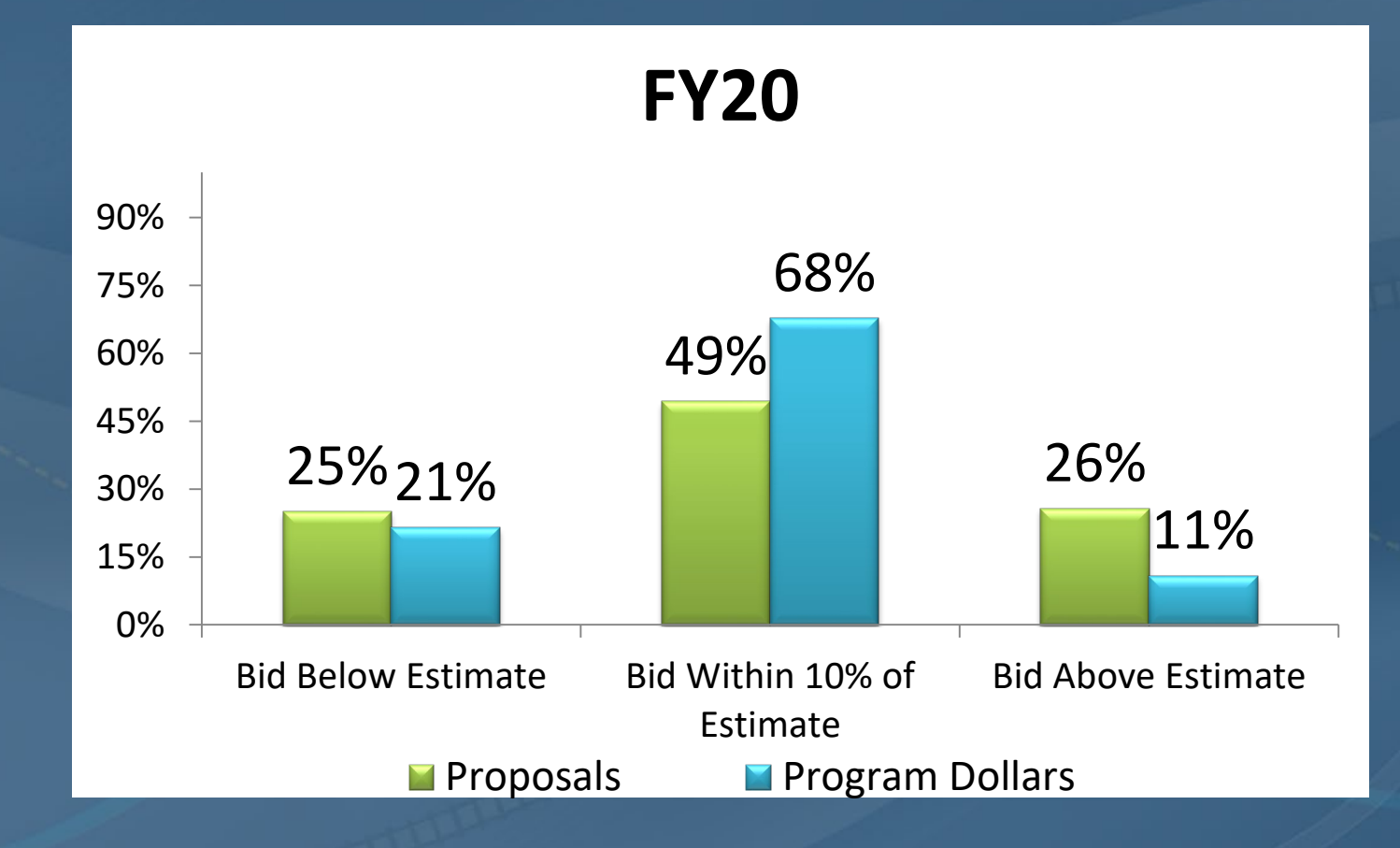

#### • Project Location

- Is the project in an isolated area?
	- **Haul distances**
	- Availability of materials
	- Other work in the area
- Is the project in a highly developed area?
	- Access to work site
	- Availability of borrow and waste sites.

#### • Contract Schedule

- **Expedited Schedule** 
	- Overtime
	- Additional Equipment
	- Risk of Delays

#### **Split Construction**

- Multiple mobilizations
- Scheduling workforce while project work is restricted

#### **Nightwork**

- Reduced work hours
- Need for Lighting
- Access to work zone
- **Example 2** Liquidated Damages
	- Cost to contractor if the work is not completed on time
	- Potential for occurrence

• Staging **- Multiple Complex Stages** • Traffic control shifts • Restricted work zones • Decreased production rates ■ Road Closed • More control of the work zone • Storage or equipment and materials

#### • Bundling of Projects

- **ELocation** 
	- Cost savings are generally realized if projects are located within a mile of each other.

#### **Similar project types**

- Contractors can reuse materials
- Specialty Contracts
	- **Pavement Marking**
	- **Signals**

#### • Blended Prices

- **If an item potentially involves multiple types of construction methods** make sure you are using similar projects for cost estimating
	- Concrete curb and gutter
		- Is the handwork and machine placement quantities in a similar proportion
	- Concrete Masonry
		- Is the work for repairs repairs or construction of a new bridge.

#### • Changes in Standard Specifications **Example: Pavement Marking** • The thickness of the paint increased with the 2020 Standard Specification • Previous cost history would be invalid • Additional Special Provisions - 6 ■ Changes in materials **Examples in testing processes** • Changes in payments

### **Estimates Updates**

- When can estimates be updated?
	- **Estimates are to be finalized prior to PSE** 
		- Costs should consider current industry trends not costs from 2 years ago
	- **Updates can be made when the project is being reviewed.**
	- **Funding impacts the ability to modify estimates** • Federally Funded projects are financed 8 weeks prior to let • State funded projects are case by case until the Ad Meeting
	- Once the Proposal is advertised estimate prices cannot be modified unless an addenda is issued

### **Addenda**

• Addenda are processed on a first come, first serve basis ■ Exception – Federal Oversight projects will be given priority

•Quantity Revisions – follow addenda development form • The contractors see the quantities on a proposal basis Quantities need to be modified in AWP by project and category

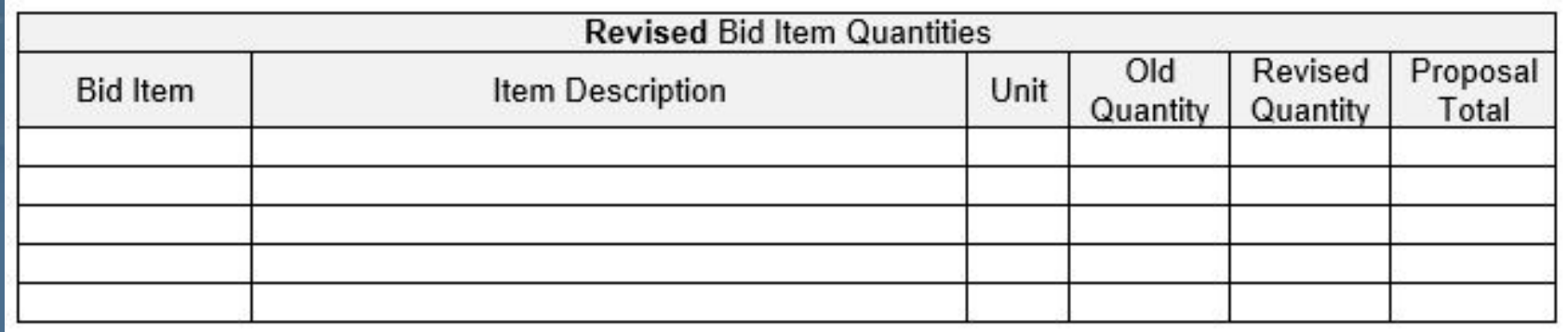

### **Addenda**

• Do not wait until 2:00 pm on the Thursday before the Letting

- **Example 15 Issuing the addenda earlier allows more time for the contractor to** adjust their bid.
- If we do not have time to process all addenda received:
	- Emergency Addenda may be required If ONE eligible bidder doesn't respond the project will be withdrawn from the letting
	- If the addenda cannot be processed, the impacts will be evaluated and the project could potentially be withdrawn

### **Justifications**

• Justification Emails are sent to

**Proposals that are 5% or more over estimate** 

Proposals that are 10% or more under estimate  $-$  check quantities

• Provide Justification by Noon the Thursday following the Letting

■ Explain discrepancies between the bid and the estimate

- Focus on the items with significant discrepancies
- Group items for comparison grading items

### **Justifications**

• Discuss issues with reletting the project ■ Completing work during planned construction year **IMPACTE TO COMMUNITY EVENTS EXCONFLICTS with future projects if delayed** ■ Potential maintenance costs if project delayed **Funding issues** 

### **How to Improve Estimate Accuracy**

#### Available tools for use in developing estimates

#### Fred Schunke, WisDOT Estimating Engineer

### **Estimating Tools and Resources**

- FDM 19-5
- Estimating Website
- Estimator
- Bid Express
- Similar Projects Tool
- Asphalt Price Map
- WisDOT CCI
- Quantities to Plans
- Production Rate Tool

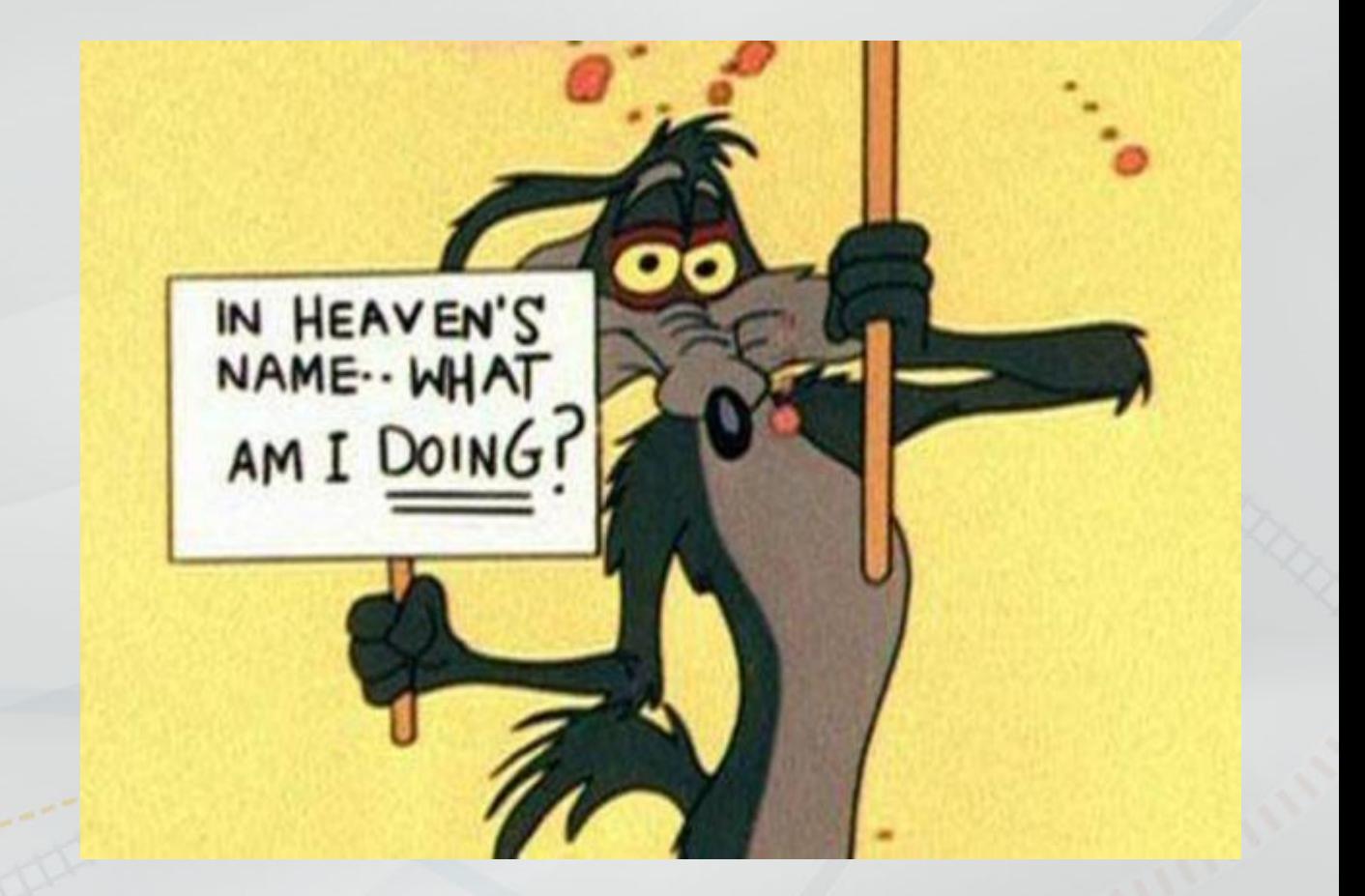

### **FDM 19-5**

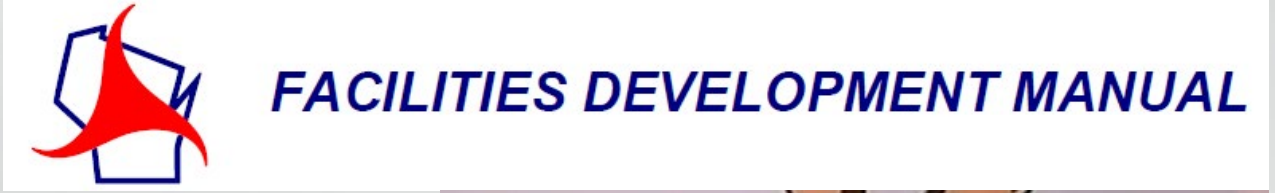

- FDM 19-5-3: Bid Item Guidance • FDM 19-5-5: Construction Estimates
	- 1. Estimate Components and Accuracy
	- 2. Tools and Resources
	- 3. Construction Estimate Development
- FDM 19-5-6: Construction Estimate Documentation
- FDM 19-5-7: Construction Estimate Review
	- 1. Independent Review
	- 2. Region Program Controls Review
	- 3. Central Office Review

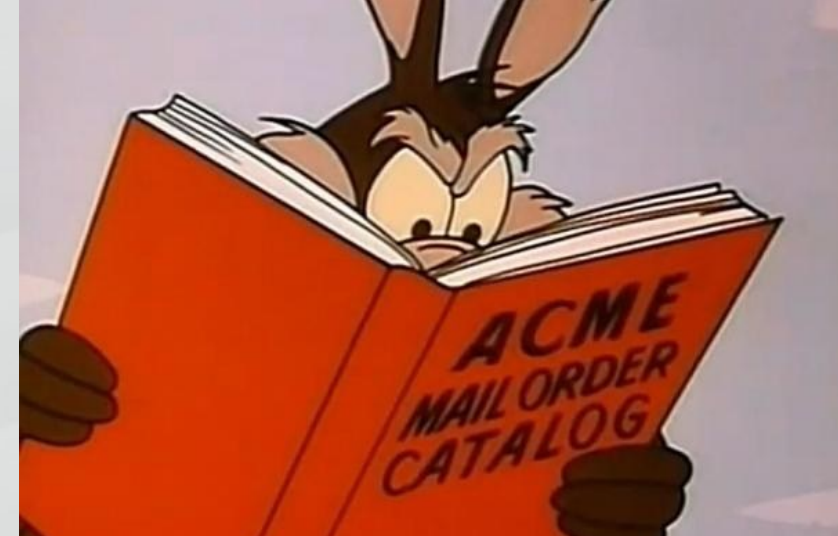

- The goal of this website is to provide estimating tools and support for designers producing project estimates
- Contains the estimate information linked in the FDM
- FDM 19-5-5.2 has a link to Estimating **Site**

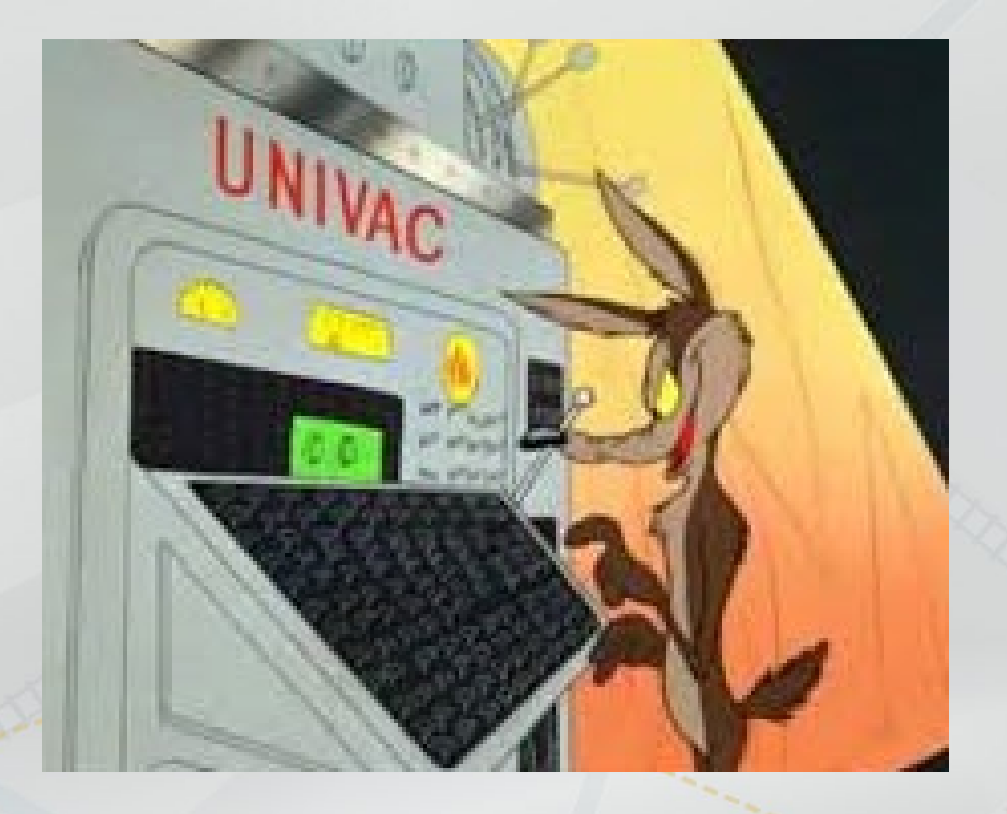

#### •Go to [wisconsindot.gov.](https://wisconsindot.gov/Pages/home.aspx)

#### Y Wisconsin.Gov

**Agency Directory Online Services** 

ABOUT WISDOT -

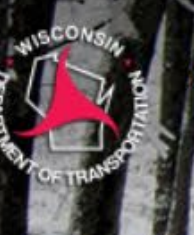

#### **State of Wisconsin** Department of Transportation

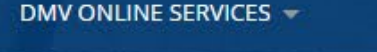

DMV INFO -

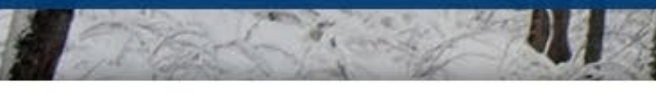

Search Wisconsin DOT

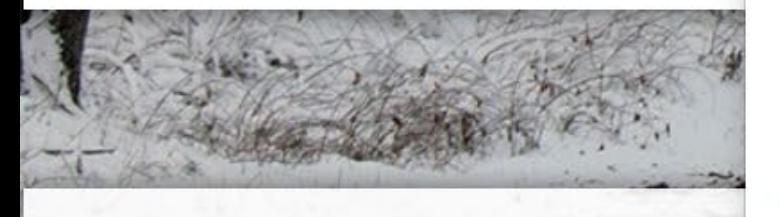

#### News at WisDOT

Engineers and consultants -Contractors  $\sim$ Civil rights and compliance Purchasing  $\sim$ Local government -Aeronautics -Real estate / Right of way use  $\sim$ Freight / Economic Dev -

DOING BUSINESS  $\blacktriangledown$ 

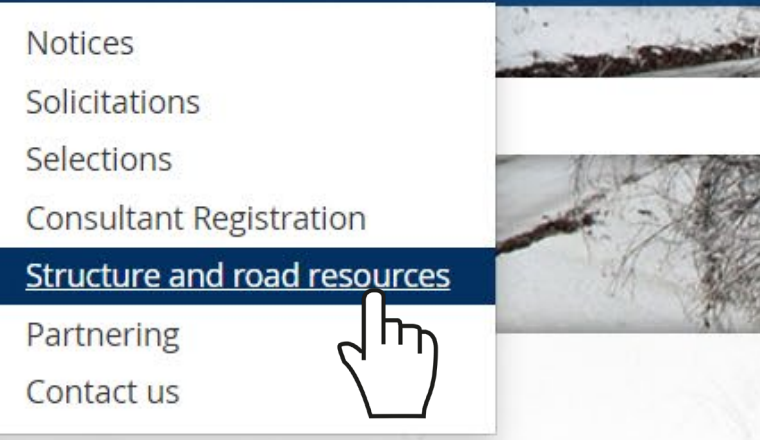

SAFETY -

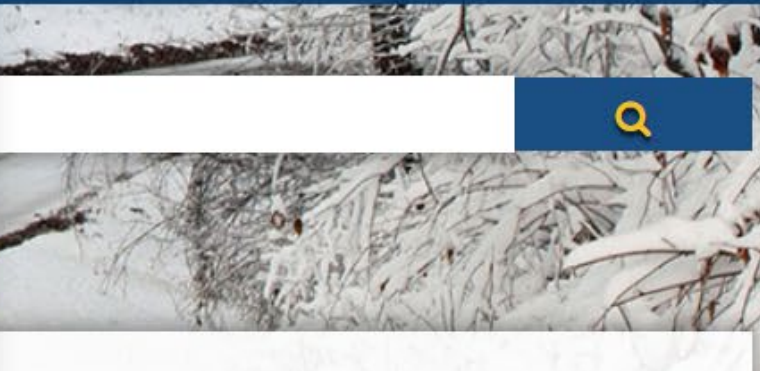

PROJECTS AND STUDIES -

Regular maintenance is scheduled for the morning of Saturday, February 22, 2020, starting at 2 a.m. and ending at 6 a.m. CT. The site may be unavailable during this time. We apologize for any inconvenience.

TRAVEL -

#### • Structure and Roadway Resources Site

- **Estimating Resources are about halfway** down the page
	- All main estimating webpages are shown

#### **Estimating tools**

Structure and roadway resources **Estimating** Performance measures Estimate development **Estimating tools HCCI** 

#### • Estimating Websites

**All main estimating webpages are** shown on the left

#### **Estimating resources**

- Estimate development
- Estimating highway construction projects
- **Estimating tools**
- Performance measures

- Estimating (Estimating highway construction projects)
	- Confidentiality Memo
		- The Engineer's Estimate is always confidential, and the contractor's bid tab information is confidential until after the proposal is awarded.
	- **Estimating User Group Members**
- Performance Measures
	- **Estimate Accuracy Report**
	- On-budget Performance MAPSS

#### • Estimate Development

- **Estimate Documentation**
- Past Presentations
- Some Historic Bid Data
- Miscellaneous
	- Justification Guidance
	- Production Rate Tool
	- Wisconsin DOT Chained Fisher Construction Cost Index
	- Recent Estimating Trends
	- Work Classifications

#### • Estimating Tools

- **Bid Express**
- **Estimator**
- Quantities 2 Plans
- Asphalt Estimating Tools
- Similar Projects Tool
- **Maintained by DTIM** 
	- Major Projects Estimating Tool
	- Project Estimating Tool
	- Backbone Estimating Tool

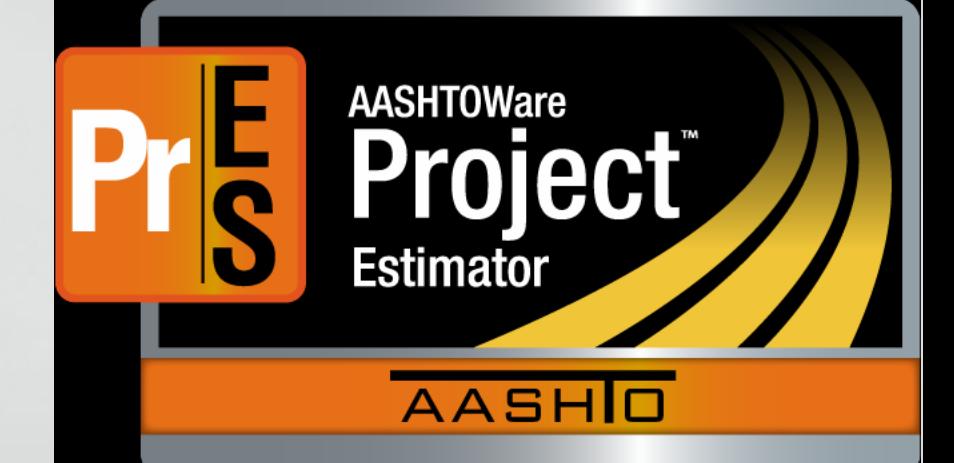

- •What is estimator?
	- **Example 2 Ferates regression curves using bid history form the past 3 years** 
		- Based on multiple variables
			- Region
			- **Work Type**
			- **Quantity**
	- Preferred method for selecting an initial estimated price for standard bid

• Links to AASHTOWare Preconstruction Knowledgebase

- **FDM 19-5-5.2 Tools and Resources**
- **FDM 19-5-10**
- **Estimating Tools Site**

### **Estimator Items**

- Estimator provides the reliable regression prices of measurable bid items.
	- More common items have more reliable regression prices.
- Lump sum items including Mobilization and Traffic Control bid items, and SPVs cannot estimated using Estimator.
	- You may get Estimator regression prices, but the number provided is not a good estimate.
	- Other tools such as Bid Express are needed to estimate these items.

### **Regression Curves**

- Estimator regression prices are generated from the past 3 years of bid history.
- If there is enough data, regression curves account for the following project attributes:
	- Quantity The higher the quantity, the lower the price.
	- Base Date Prices are inflated or deflated from historic dollars to current dollars.
	- Season Summer and spring let projects are more expensive than fall and winter.
	- District (Regions)
	- Work Type
- The most basic regression price model only uses quantity.
- Otherwise, only the average price is provided.

#### **Regression Curves**

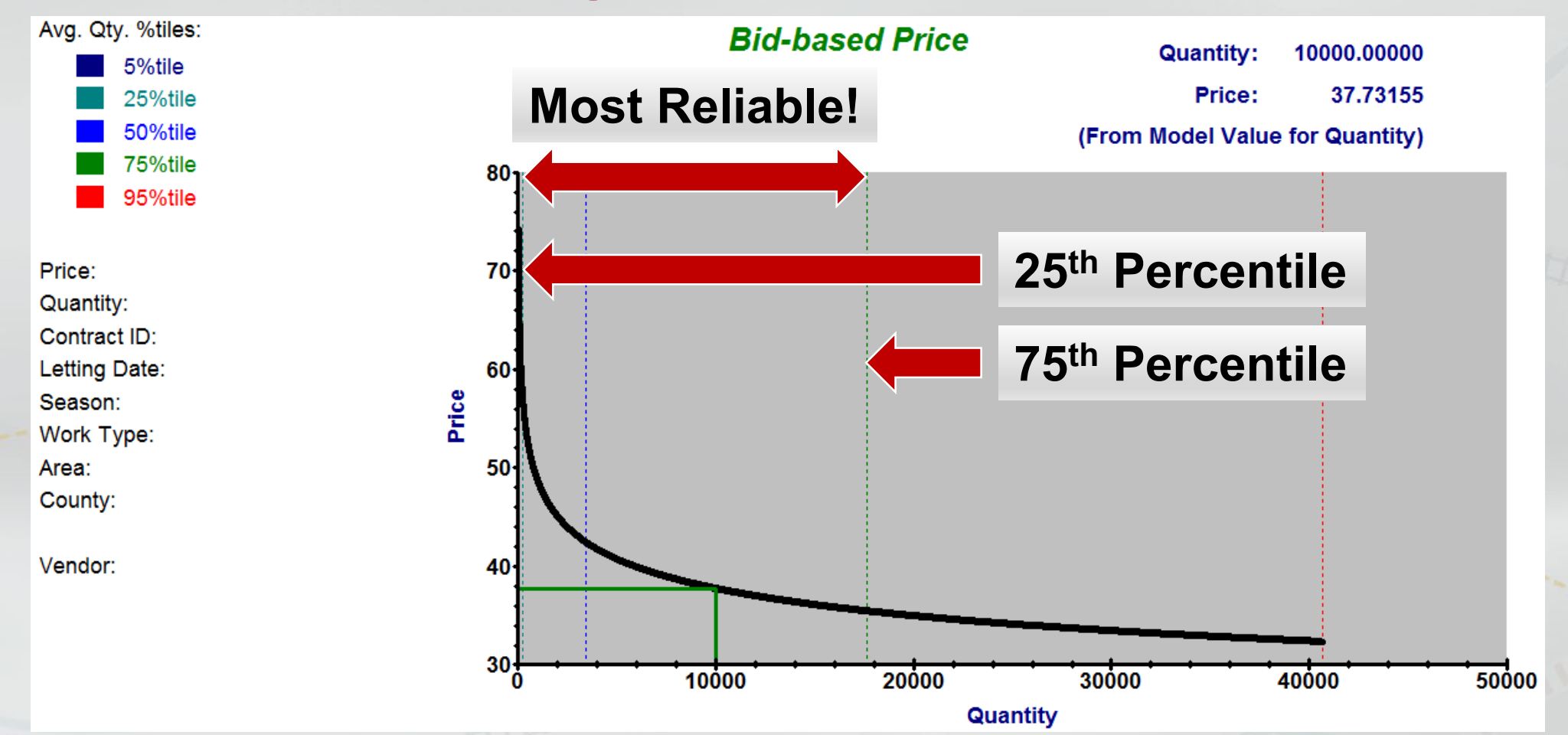

### **Tips and Tricks**

- If your quantity is above 75<sup>th</sup> percentile, adjust the quantity to the 75th percentile quantity for a more reliable regression price.
	- These prices are typically low and continue to decrease in price.
		- Actual prices typically have a minimum price as quantities increase.
	- **These items are likely a significant item.** 
		- Other tools such as Bid Express should be used.

### **Tips and Tricks**

- $\cdot$  If your quantity is below the 25<sup>th</sup> percentile, you are likely done estimating this item!
	- **Prices vary significantly with small quantities.**
	- **These items are likely not a significant item.**
	- **If item is significant, use Bid Express.**

### **Tips and Tricks**

- Round regression prices.
	- Rarely do you need more than 2 or 3 leading numerical digits.
- •With 2 mobilizations, divide the quantity in half to get a regression price for a likely maximum unit price.
	- The regression price of the smaller, divided quantity may be more accurate.
- Combine similar items for a likely minimum unit price.

### **Estimator Files from Bureau of Structures**

- BOS commonly uses Estimator.
- Estimator files can be merged.
	- See the Estimating Tools Site.
	- Merge Estimator files if multiple individuals work on estimate.

# **Bid Express What is Bid Express?**

- Online, searchable database.
- Search using a variety of criteria.
	- **Specific bid items**
	- Key word(s) in item description
	- **Proposal ID**
	- County(ies)
	- **Let dates range**
	- Quantity range

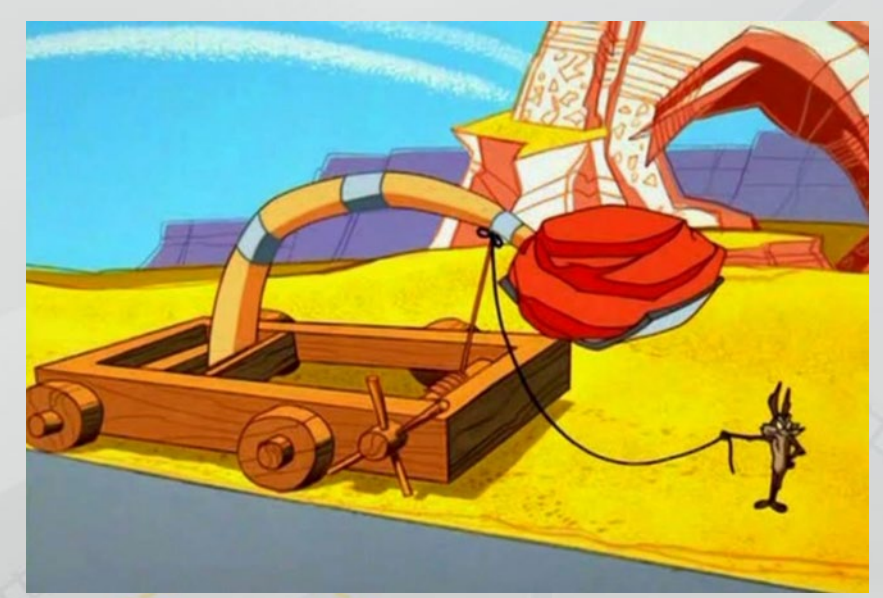

### **Bid Express**

• Additional Bid Express information found at: ■ FDM 19-5-5.2 Tools and Resources ■ Estimating Tools Site • User guide on the Estimating Tools Site. • The site is fairly intuitive, and straightforward. • Contains the results from every bidder in all awarded contracts.
### **Bid Express Bid Tab Analysis**

**Clear** 

Search

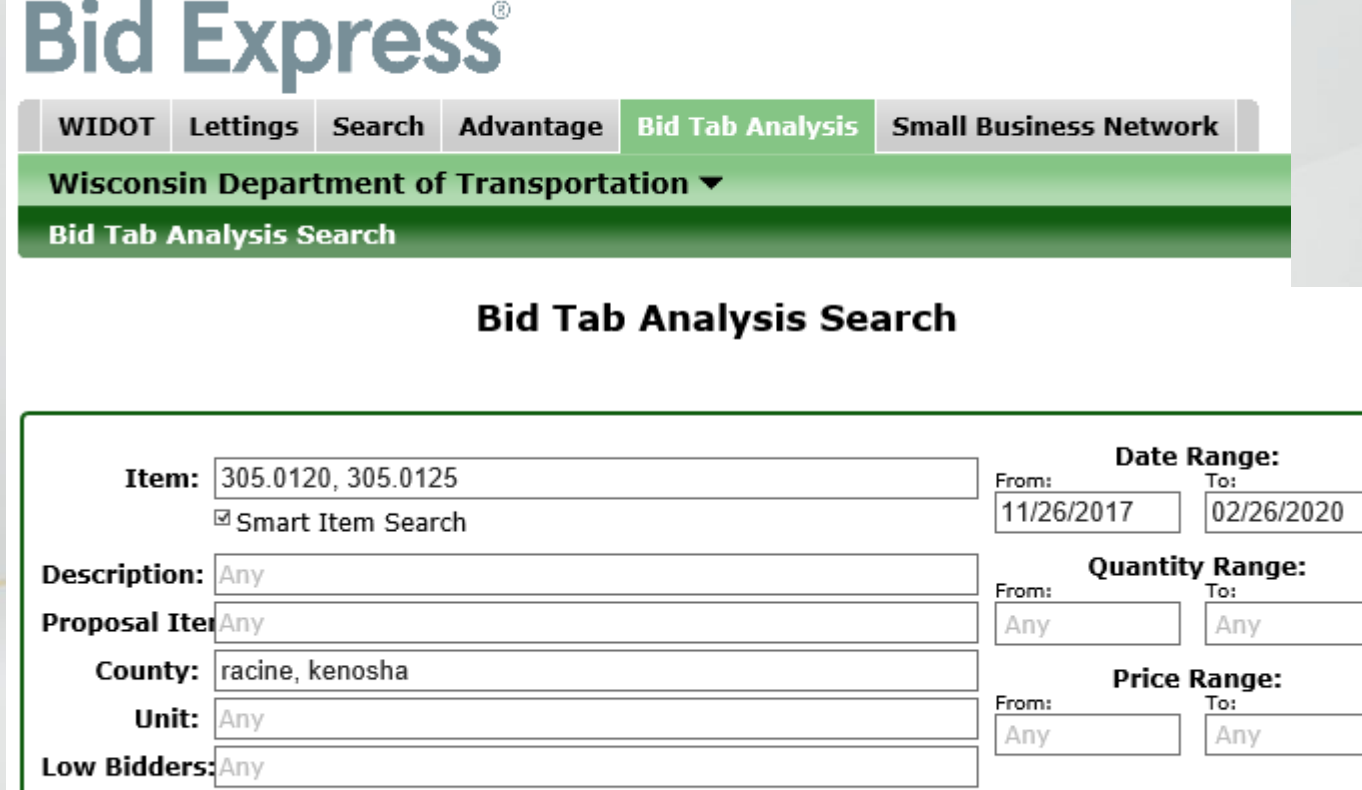

- Multiple criteria can be selected separated by commas.
	- $\blacksquare$  Items
	- Counties
- And others • Low bidder parameter does not always mean winning bid.

#### **Bid Express Additional Tips**

- Can be used for preliminary estimates for most bid items that do not have regression prices.
- Can be used for final estimates on items that do not have regression prices and as a second check for significant items with regression prices.
- Should not be used for estimating Mobilization and the Traffic Control bid item.
	- The Similar Projects Tool is ideal for estimating these two items.

## **Bid Express Using Excel**

- Export CSV is limited.
- Use Excel and Create a Regression Curve
	- **Include all data within Date Range.**

Export (csv) | Export (tab)

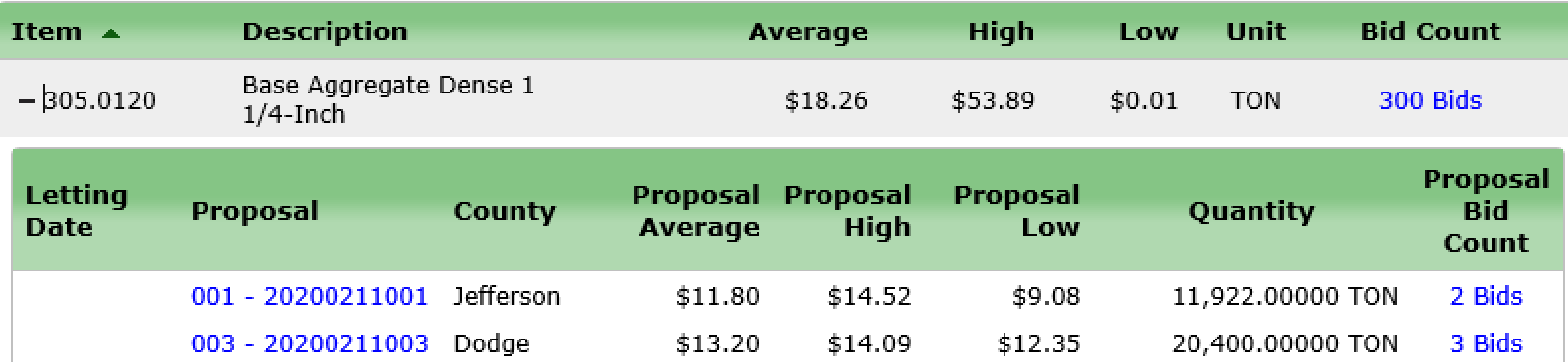

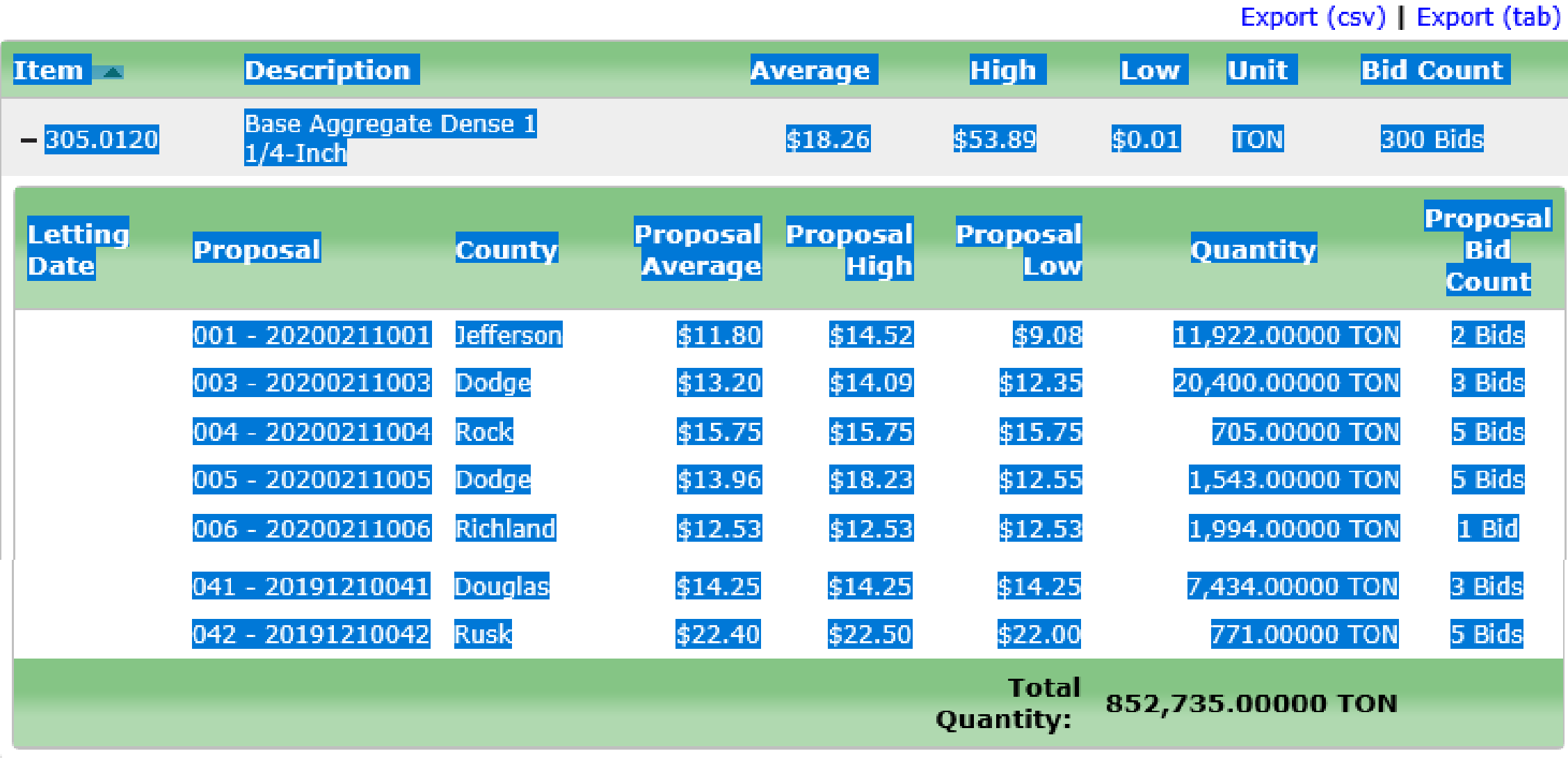

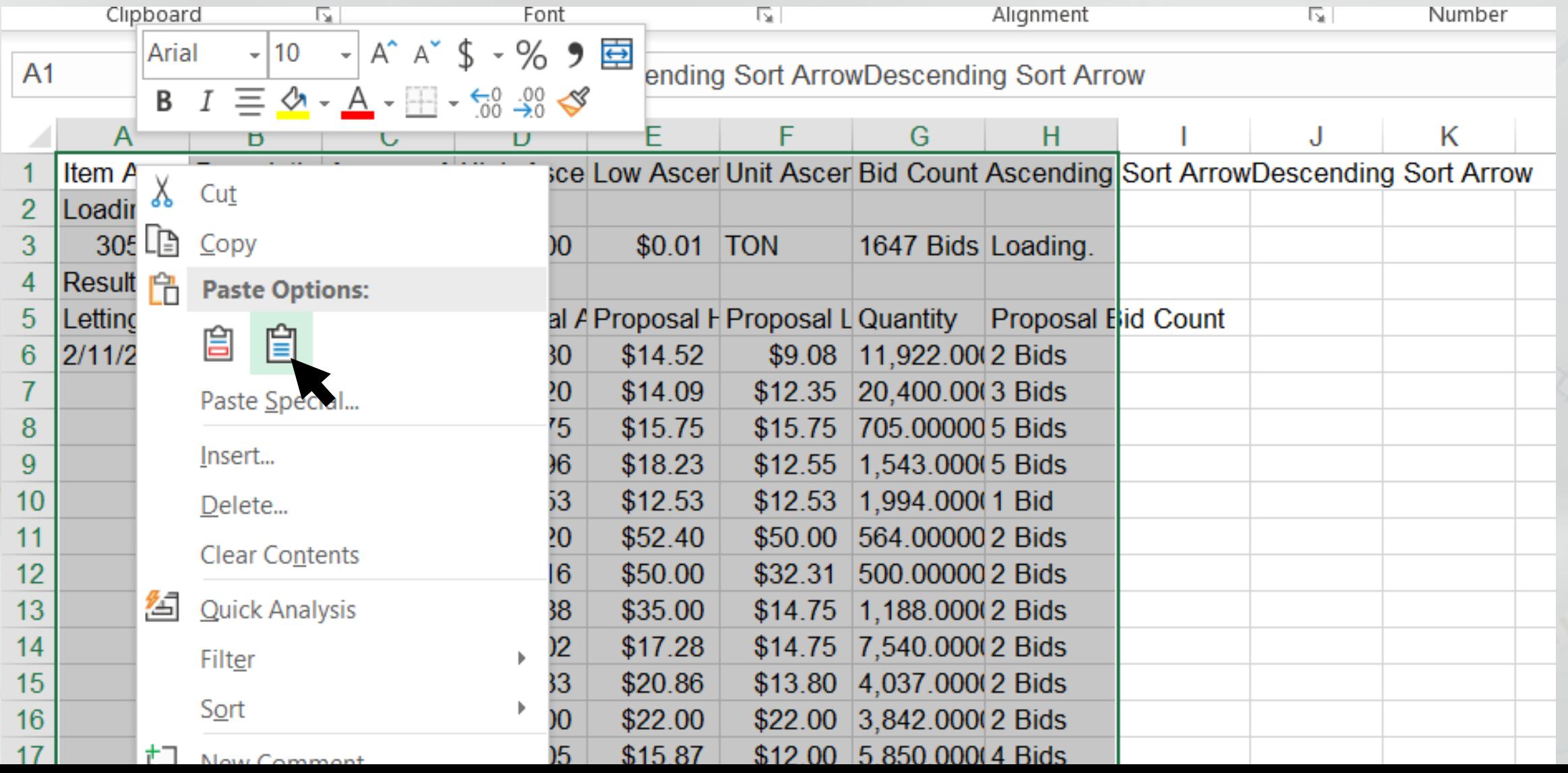

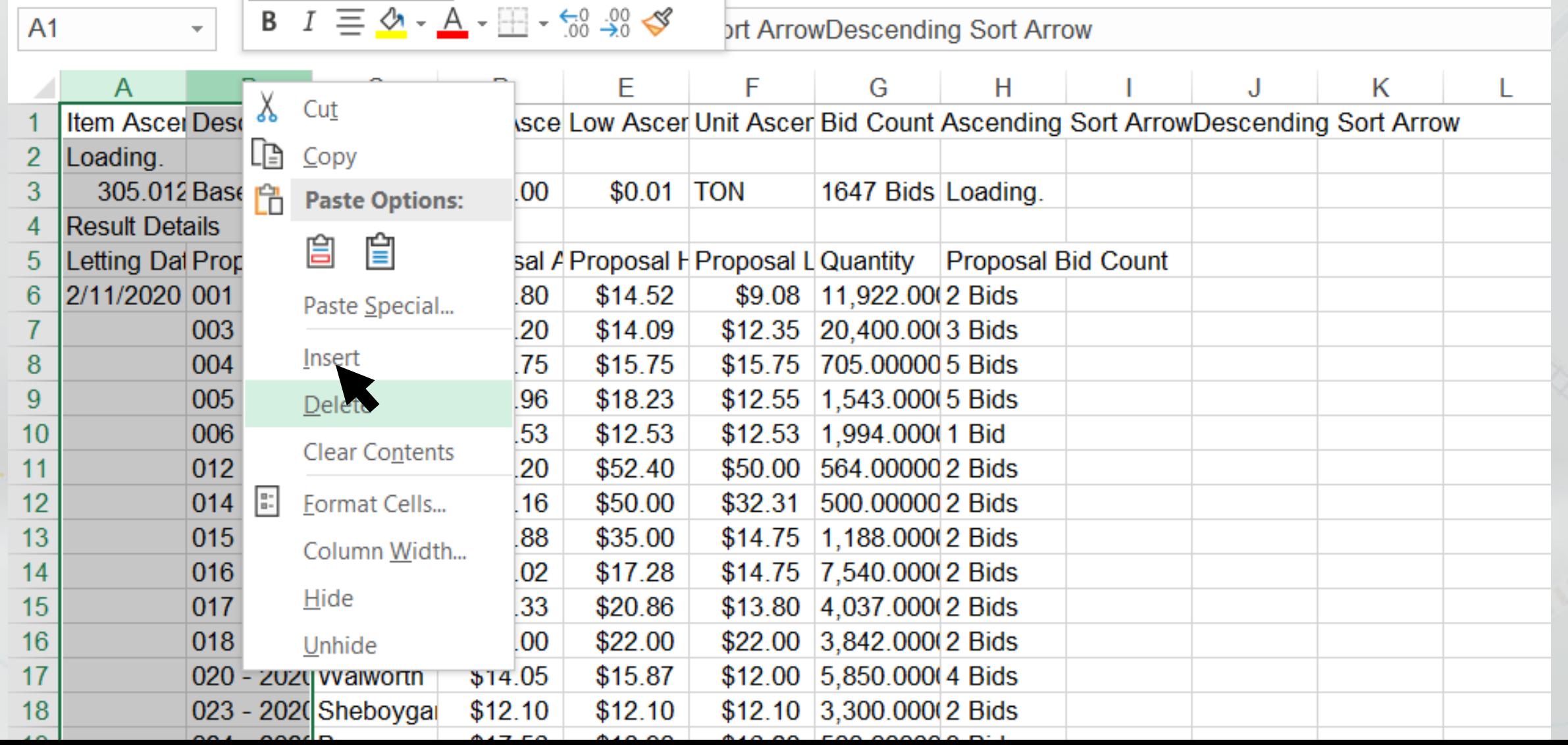

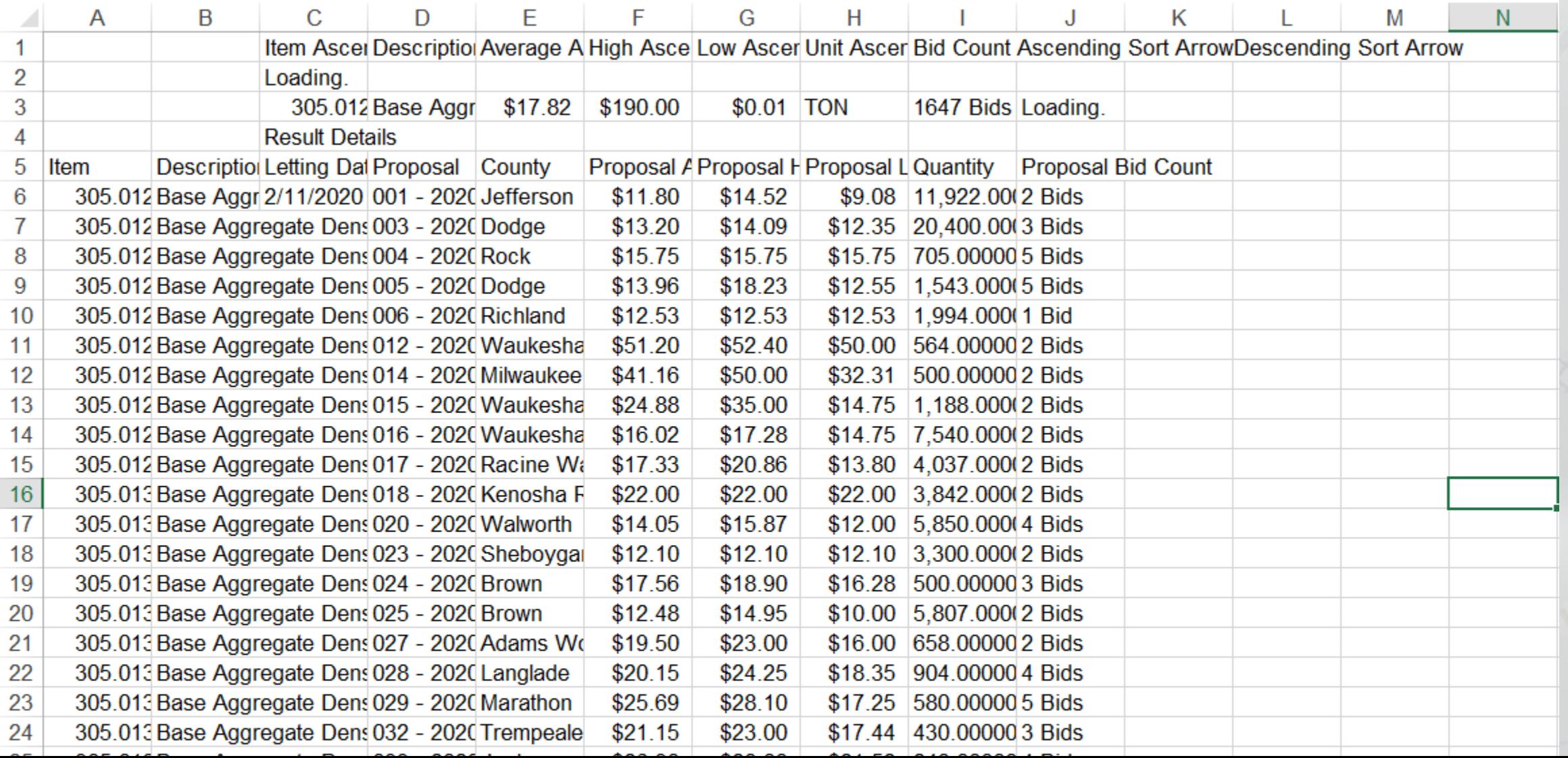

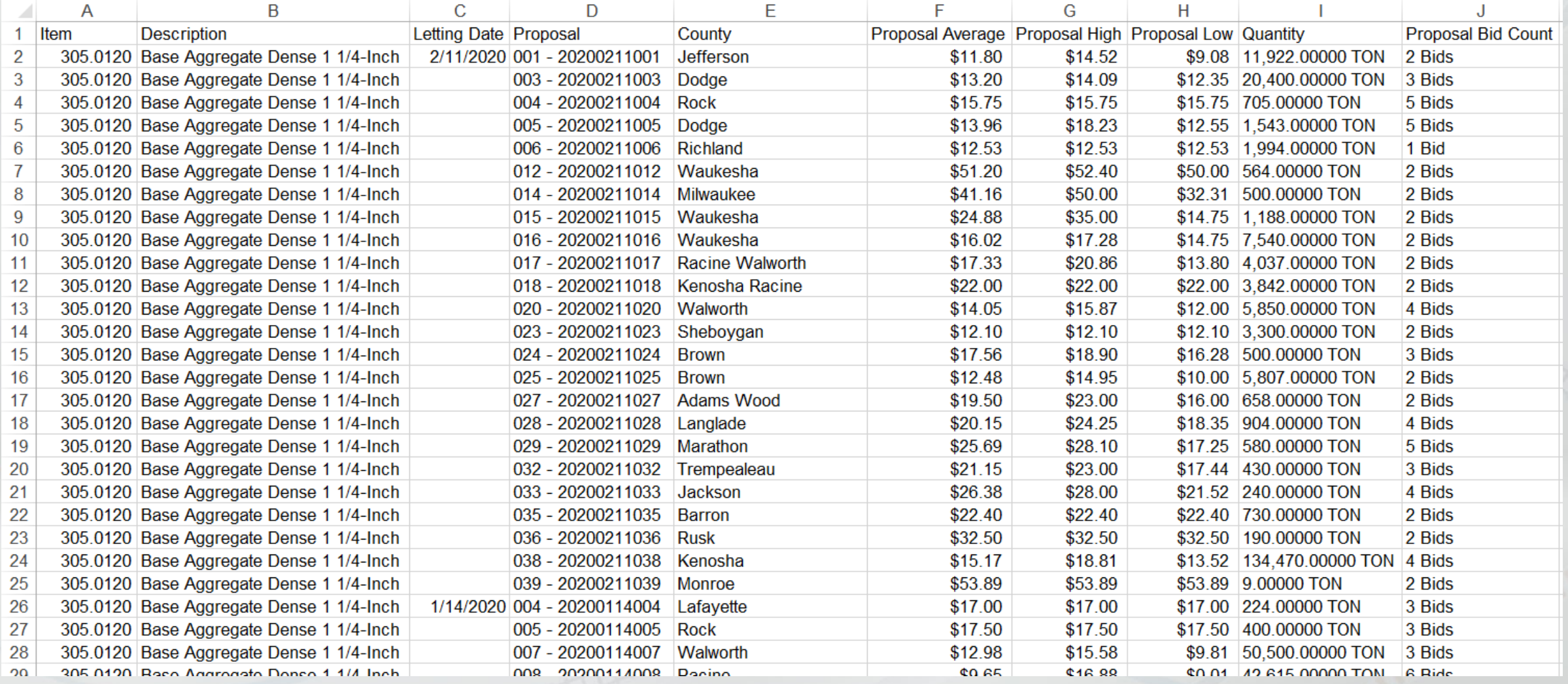

#### $=LEFT(12, FIND("."); 12)+2)*1$

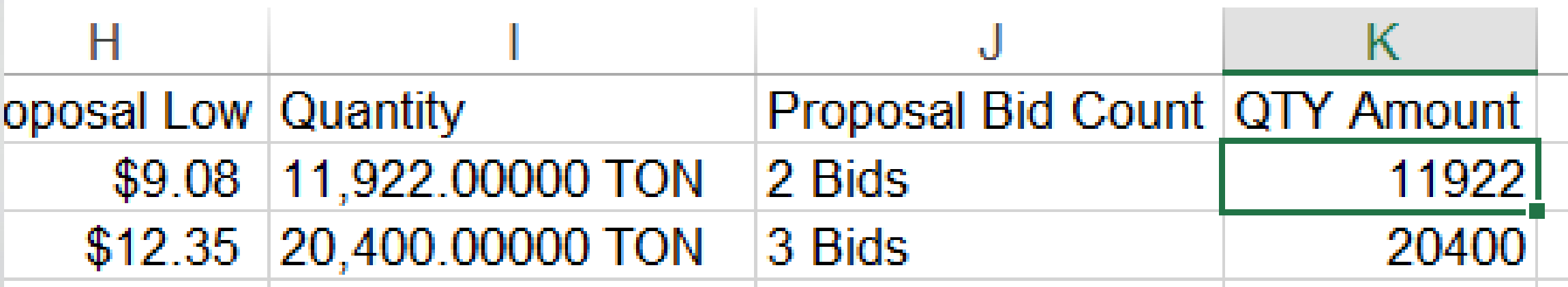

- =LEFT(text, [num\_chars]) =FIND(find\_text, within\_text)
- "+2" indicates number of decimal values
- "\*1" causes Excel to register value as a number

## **Bid Express Using Excel**

- Filter Data
	- **Highlight all data**
	- **Select Filter in the Data Ribbon**
- Insert a Graph
	- **Insert 17 rows above Row 1**
	- Select an empty cell
	- **Example 2 Insert an X-Y Scatter in the Insert Ribbon**

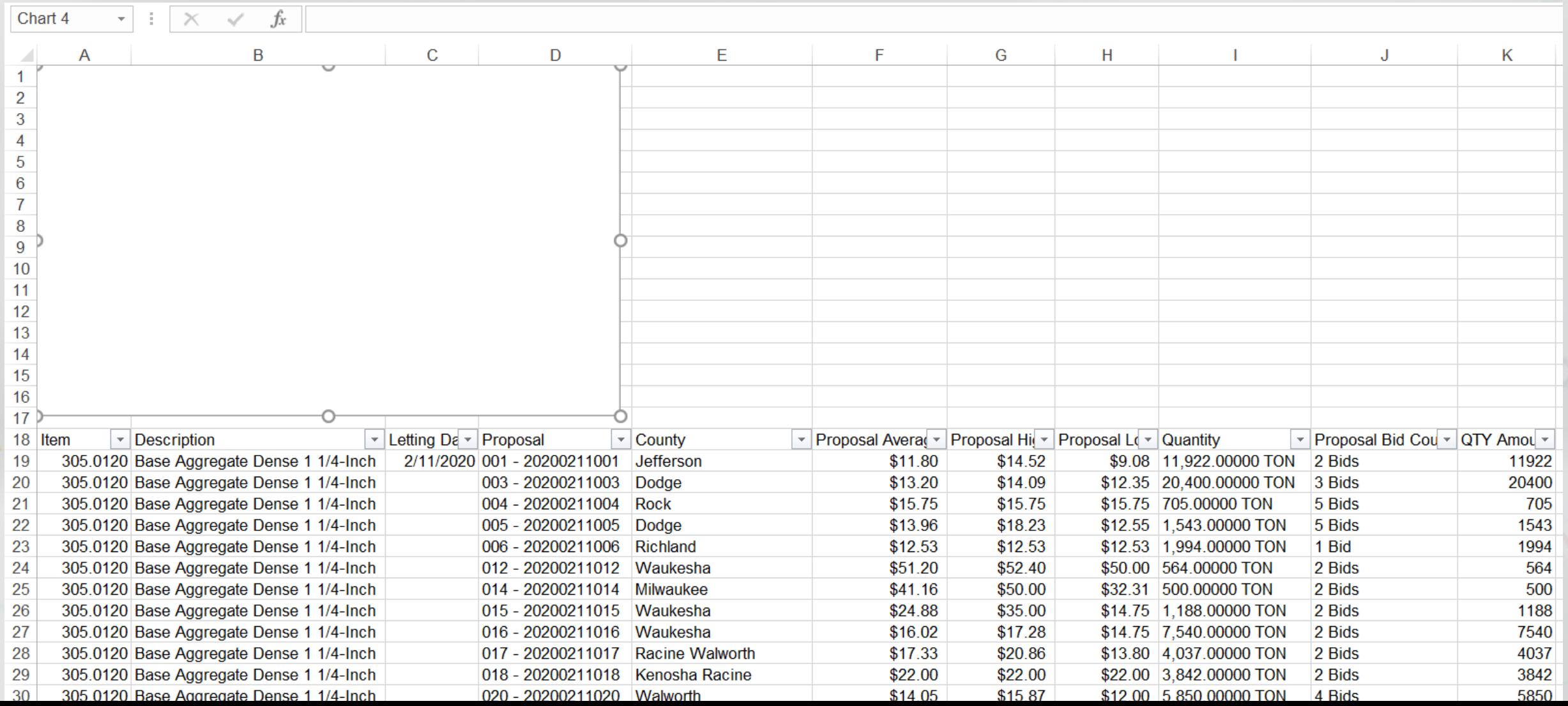

- •Select Data **-Add Series** 
	- Series Name: Item Description
	- X-values: Quantities
	- Y-values: Proposal Avera

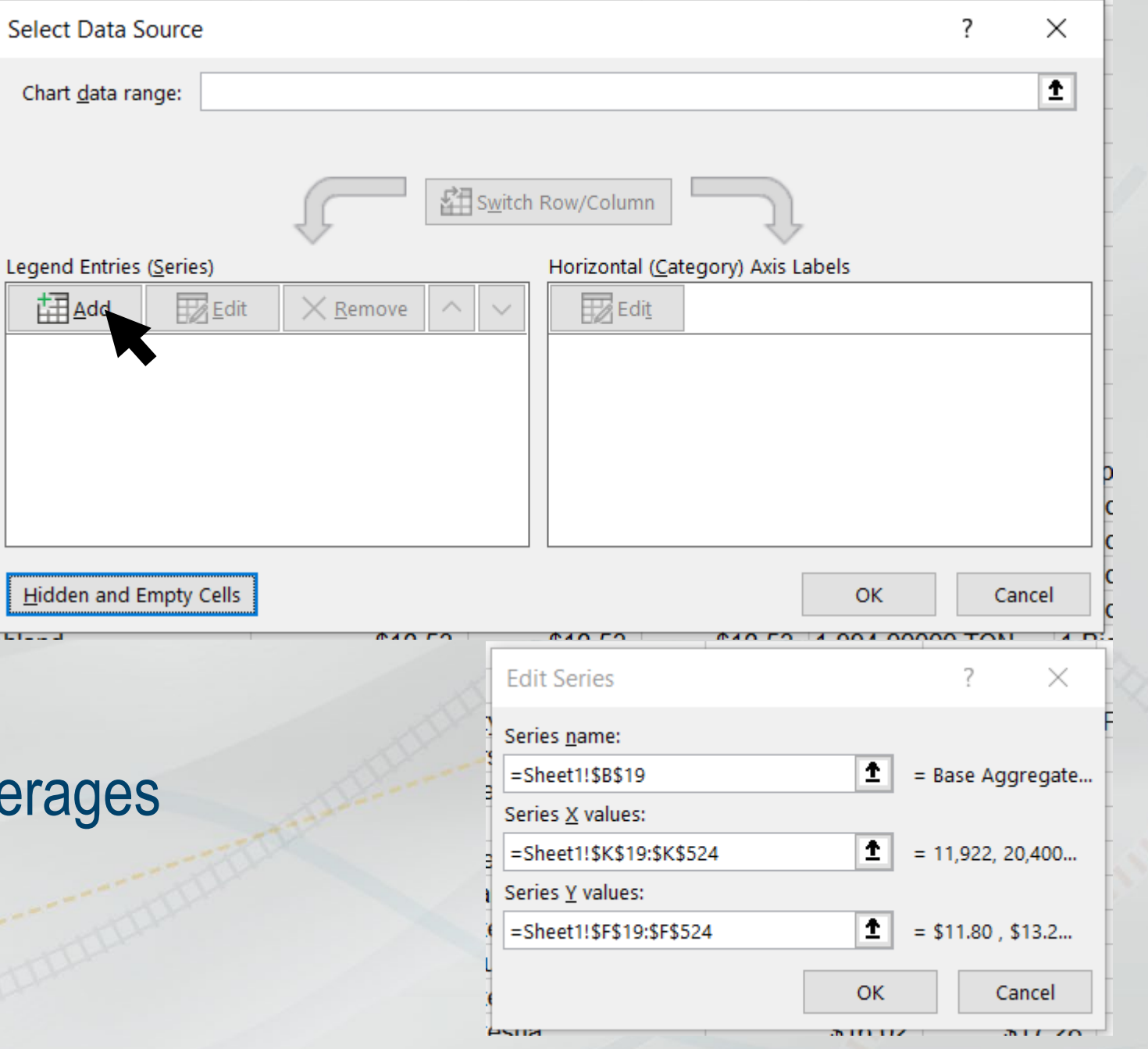

- Add a Trendline
	- Click on the chart data
	- Right-click and select Add Trendline…
- In Trendline Options
	- Select Power
	- **Display Equation on** chart

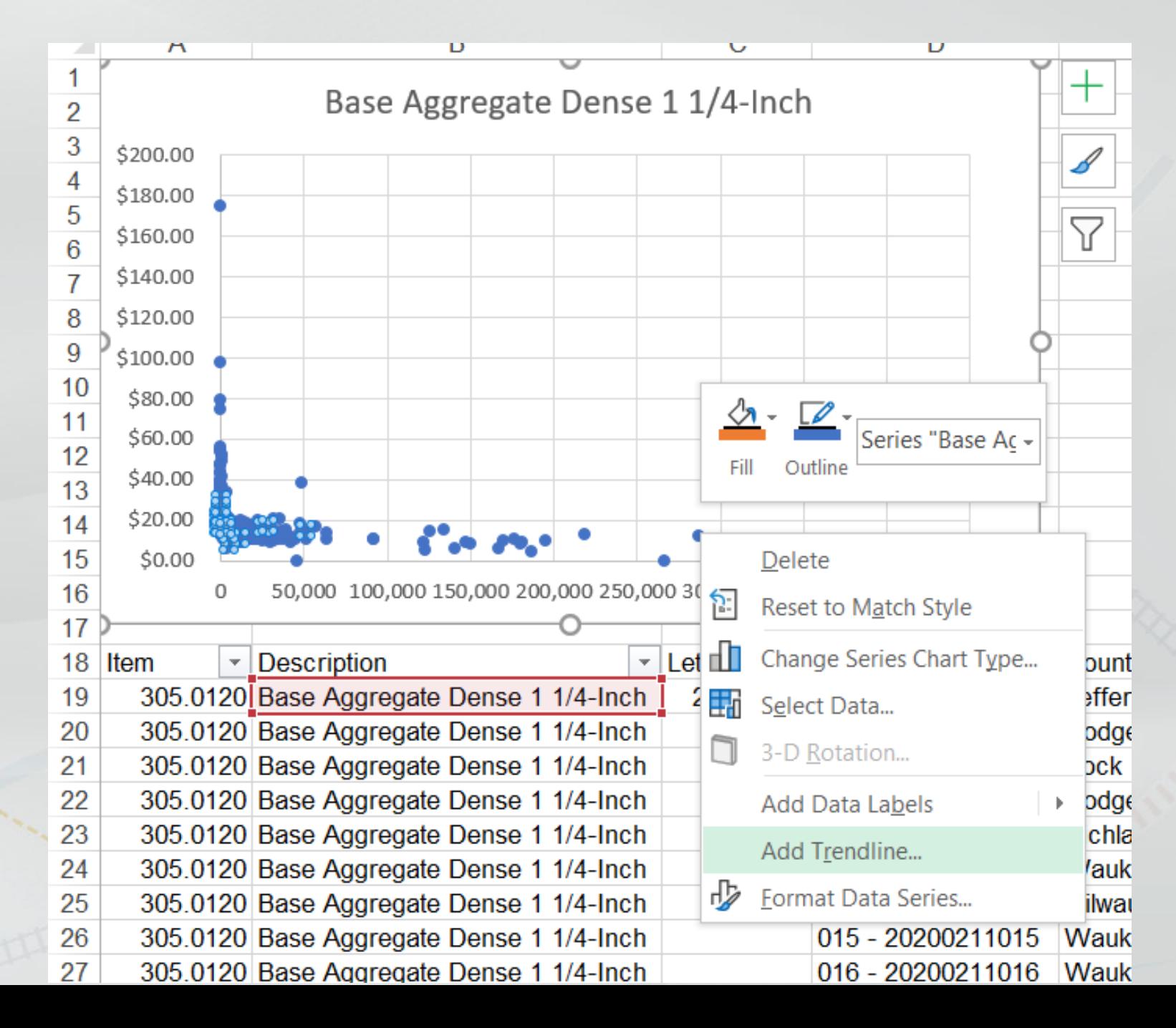

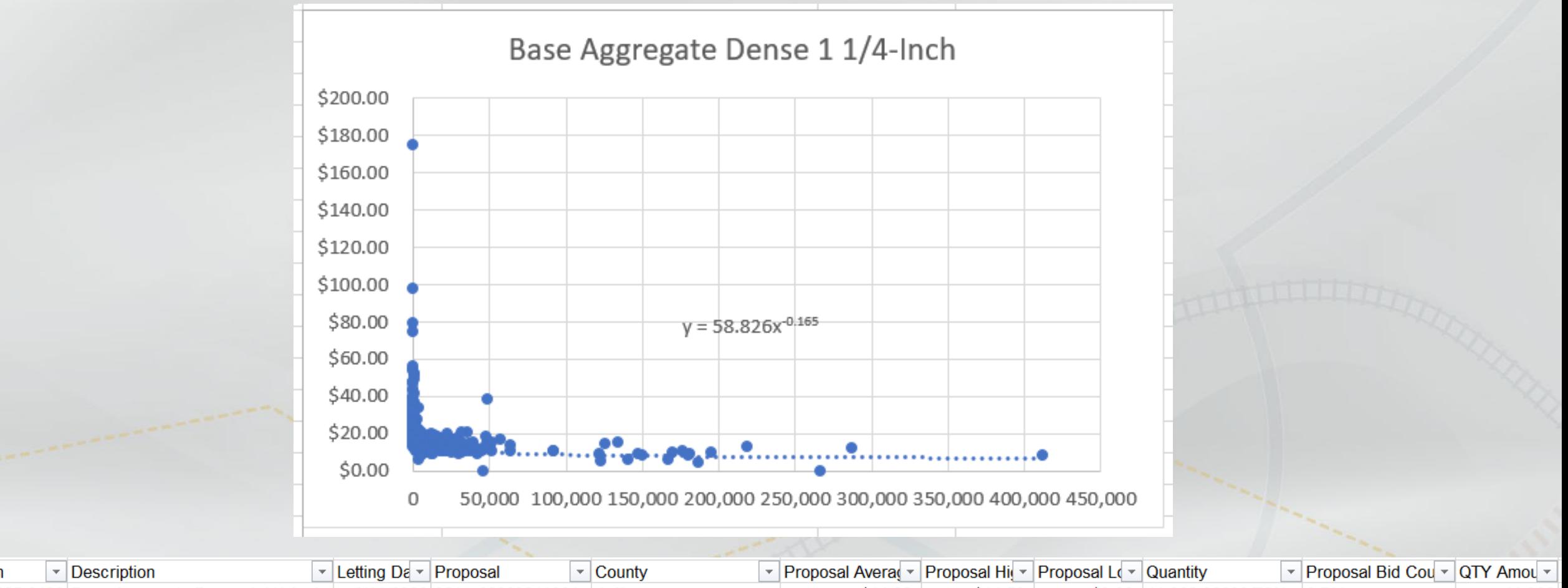

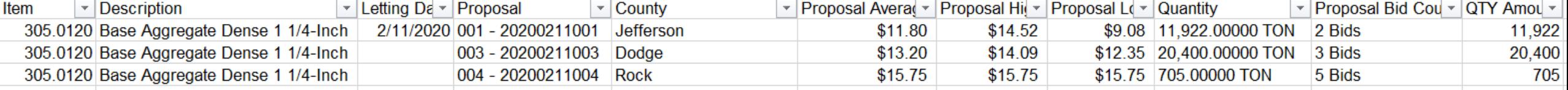

## **Bid Express Using Excel**

- Not worthwhile for non-significant items
- Recommended for significant items with a lot of bid history
- SPV Items
- Same items with different units
	- Use Excel to convert quantities and prices
	- **Base Aggregate Dense in TONS or CY**
- <https://wisdot.box.com/v/bidx-example>

# **Similar Projects Tool**

#### **What is the Similar Projects Tool?**

- Developed and maintained by Bureau of Project Development.
- A filtering tool that contains a large table of various proposal characteristics.
- Helps designers to find similar projects using various filters.
	- Data includes awarded proposals from the last five years.
- Replacement of the Mobilization Calculator.
	- More characteristics to choose.
	- **Easier filtering methods.**
	- More information in the results summary.

#### **Similar Projects Tool**

• The file can be found at the following locations.

- **Estimating Tools Site**
- FDM 19-5-5.2

## **Similar Projects Tool Inside the Similar Projects Tool**

- Excel file has four sheets.
	- **Instructions**
	- Filters
	- Results
	- Data

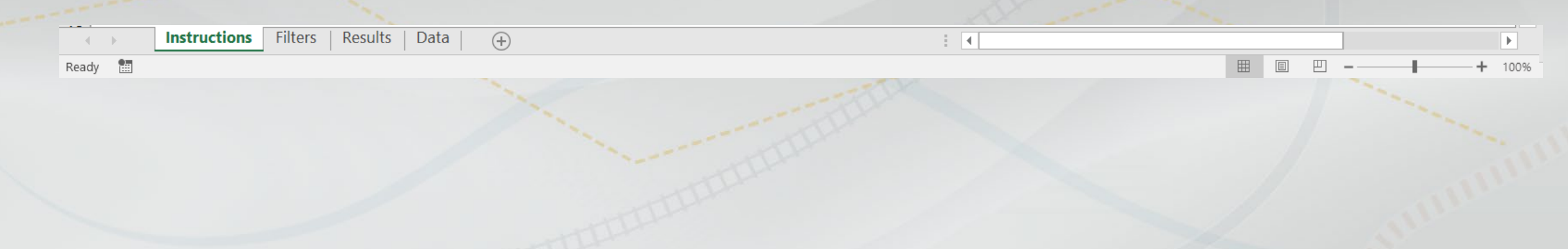

## **Similar Projects Tool Filters Sheet**

- The Filters Sheet contains 9 visual filters (Slicers).
- Some visual filters are directly related to others and only one needs to be used.
	- **Improvement Concept or Improvement Concept Code.**
	- Contract Work Type or Work Rating Code.
	- Region or County
- Other filters include Project Size, Urban/Rural, and Route.
- The visual filters automatically update available options for the rest of the filters when one is selected.

## **Similar Projects Tool Filters Sheet**

- 1. Criteria being filtered
- 2. Allows the ability to select or unselect multiple selections
- 3. Removes the filter selected
- 4. Scroll to find the appropriate criteria
- 5. Clickable Tab that filters results

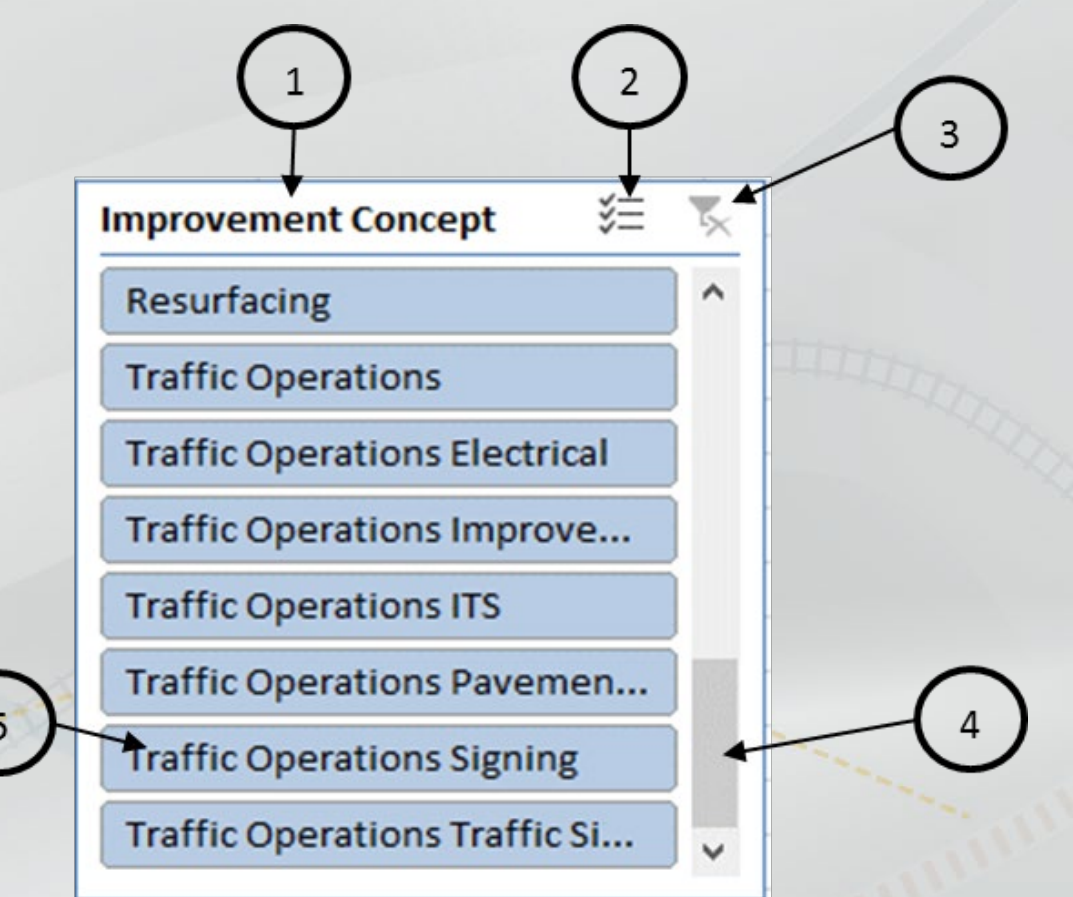

# **Similar Projects Tool**

#### **Results Sheet**

- Percentages based on total bid.
- Mobilization, Traffic Control, and average number of bidders are included.
- Sample Size number of proposals that satisfy applied filters.
- Typical Middle Value Median.
- Expected Ranges 1st and 3rd quartiles.
- Mobilization and Traffic Control Projects can be estimated with this tool.

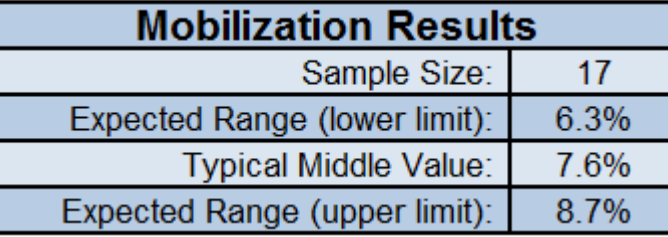

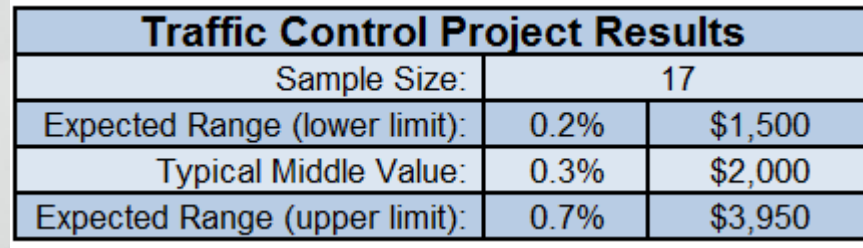

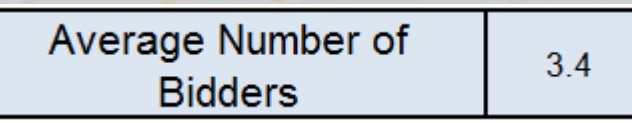

#### **Similar Projects Tool Results Sheet**

- Item Classification Totals are included
- •Middle Value is selected by default, but the Lower Limit or Upper Limit can be selected
- Contingency Items can be estimated for preliminary estimates

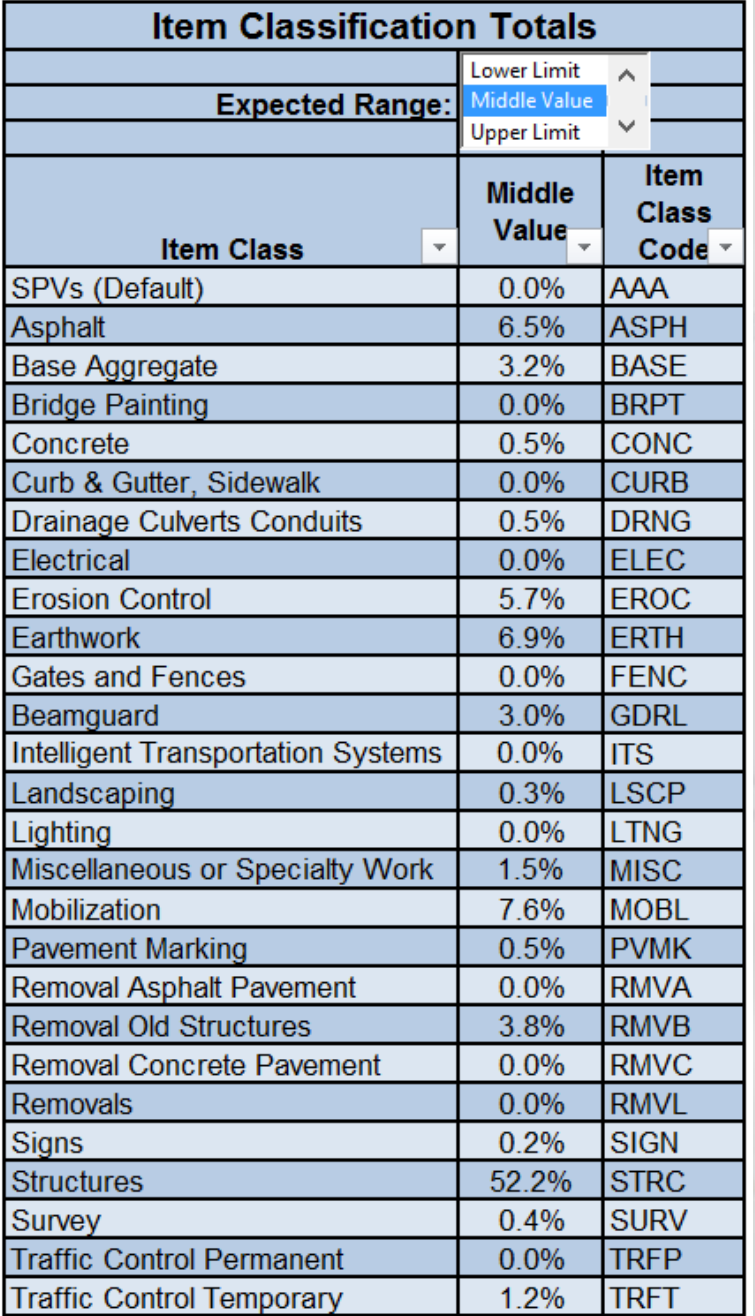

## **Similar Projects Tool Data Sheet**

- The Data Sheet contains a lot of columns.
- Project and proposal information is available in the Data Sheet.
	- The filtered list of projects can be used for reference of what other projects are similar to the current project.
- Look up past projects with limited information.
	- **Example:** 
		- Recent, large STH 23 project in Sheboygan County
		- Proposal 20190409017, Project 1440-13-76

## **Similar Projects Tool Data Sheet**

- •More filters available if you really need to dial down.
	- The filters in the Data Sheet are linked with the visual filters in the Filters Sheet.
		- The filters applied in the Filters Sheet have been applied to the Data Sheet.
		- Additional filters applied in the Data Sheet will update options available in the visual filters in the Filters Sheet.
	- The Results Sheet automatically update when additional filters are applied.

## **Similar Projects Tool Example**

- Example for calculating Mobilization and Traffic Control:
	- \$2 million of known items
	- Mobilization is estimated at 5%
- Traffic Control is estimated at 1% of the **total construction estimate**. •  $Total = (known items) + (5% \times Total) + (1% \times Total)$ • Rearranged:
	- $\blacksquare Total = \frac{(known items)}{(1-\sum) percenta}$ 1−∑ percentag = <u>\$2 mill</u> 1−(0.05+0.01) = <u>\$2 mill</u> 0.94  $\blacksquare Total = $2,127,659.57$

# **Similar Projects Tool Example**

- Mobilization
	- $Mobilization = 5\% \times $2,127,659.57$
	- $Mobilization = $106,382.98$  or \$110,000 rounded
- Traffic Control
	- $r^{2}$  Traffic Control = 1%  $\times$  \$2,127,659.57
	- $\blacksquare$  Traffic Control = \$21,276.60 or \$21,000 rounded
- This equation may also be used with allowance items in preliminary plans using percentages found in the similar projects tool.

- ArcGIS Online estimating tool
- Uses historic HMA bid prices
	- **Unit prices are combined HMA** pavement prices for each contract
	- >1,300 tons of total HMA
	- **Prices are adjusted using the** WisDOT CCI
- Geographic location of the project has a larger factor in HMA unit prices than mix design

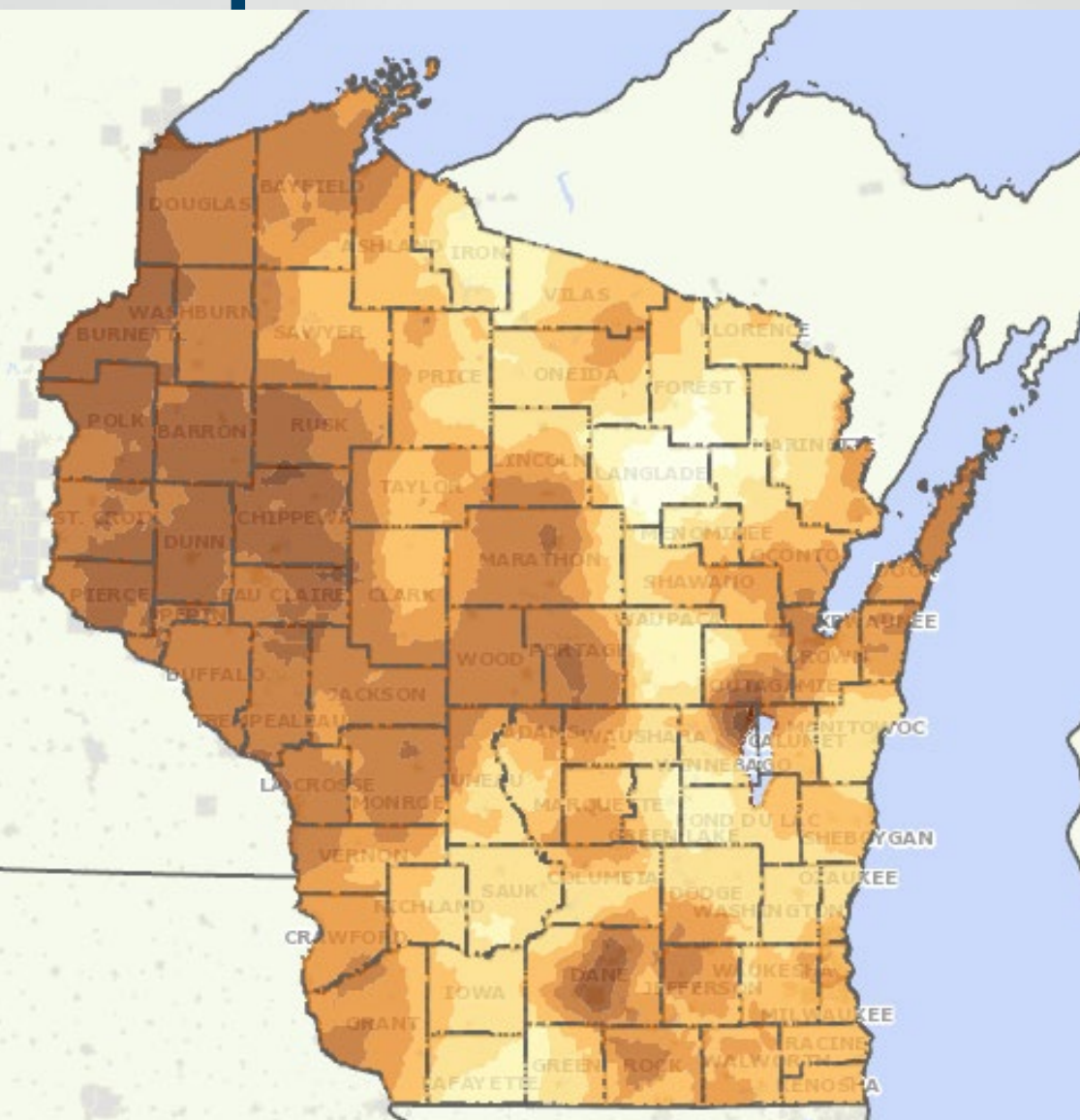

#### **Asphalt Price Map How do I find it?**

• Links are at the following locations: **FDM 19-5-5.2** Tools and **Resources** 

- **Estimating Tools Site**
- wisdot.maps.arcgis .com

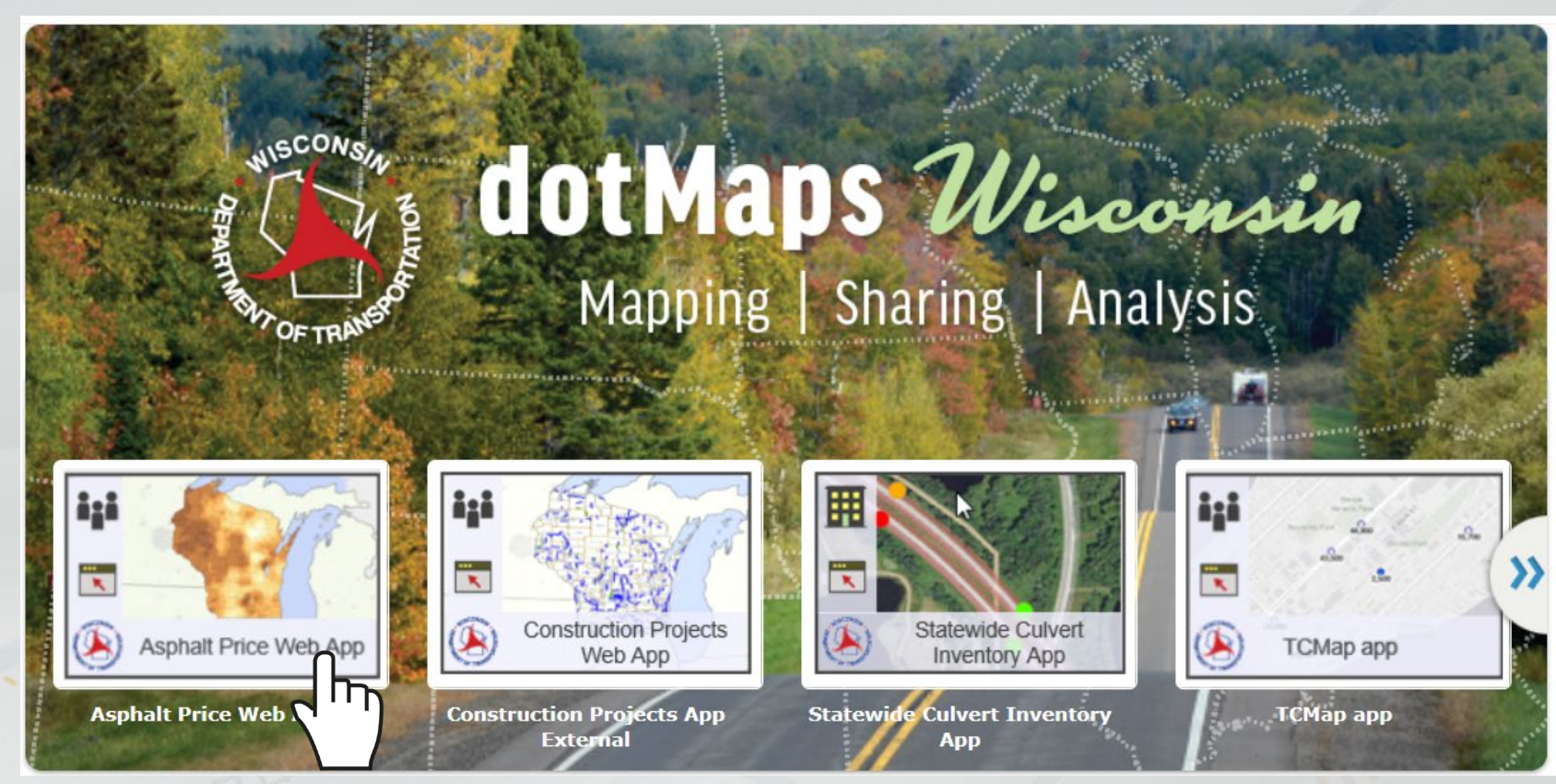

- Proposals used are marked on the map
- Price rages at \$5 to \$10 intervals
- Not accurate where there are few projects

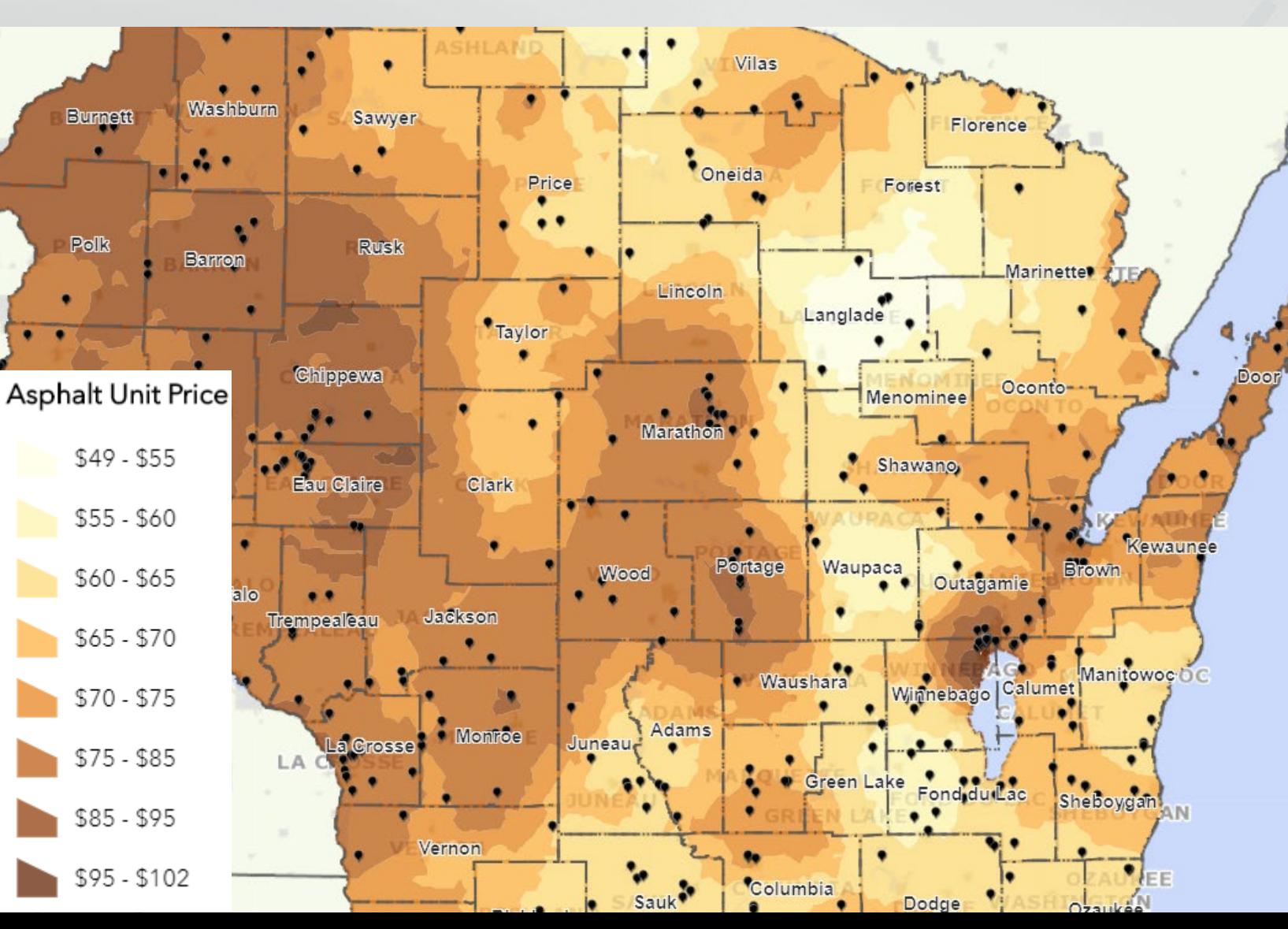

• Use with Bid Express and Asphalt Estimating Tool to find similarly priced counties.

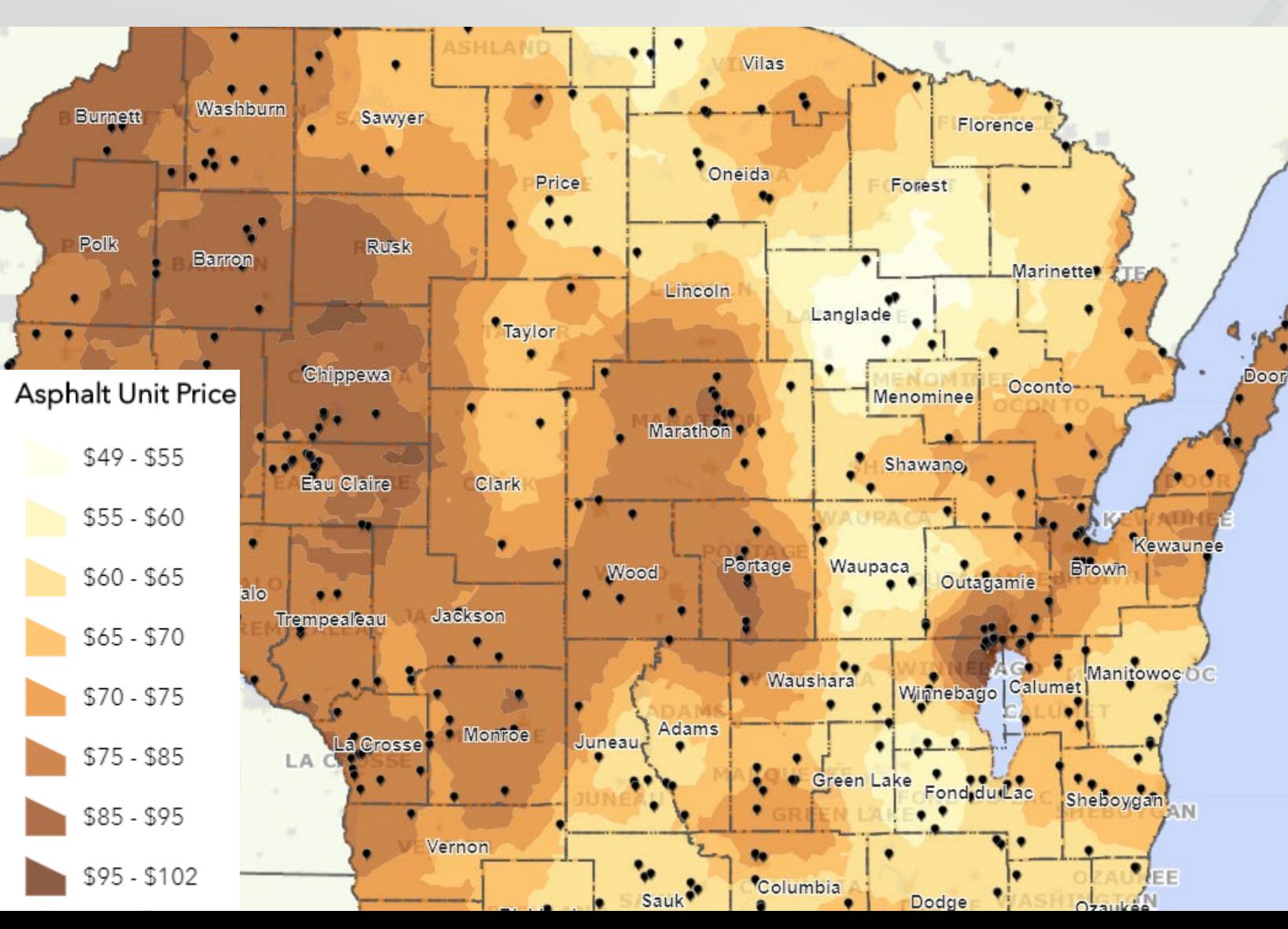

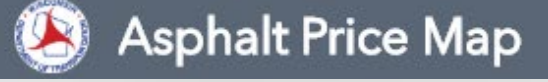

FDM 19-5-5.2 Tools and Resources Construction Estimating Tools Bid Express

- Considerations
	- Mix design
	- **Staging**
	- Urban
	- >1,300 tons

- FDM 19-5-5.3.7 Adjusting Prices into Current Dollars
- An indicator of construction cost escalation over time
- Can be used to convert past bid history into current dollars
- Has a base year of 2010
- Updated each quarter by calendar year
- Uses a basket of about 100 bid items

#### **WisDOT CCI**

Post Date: 10/9/2019

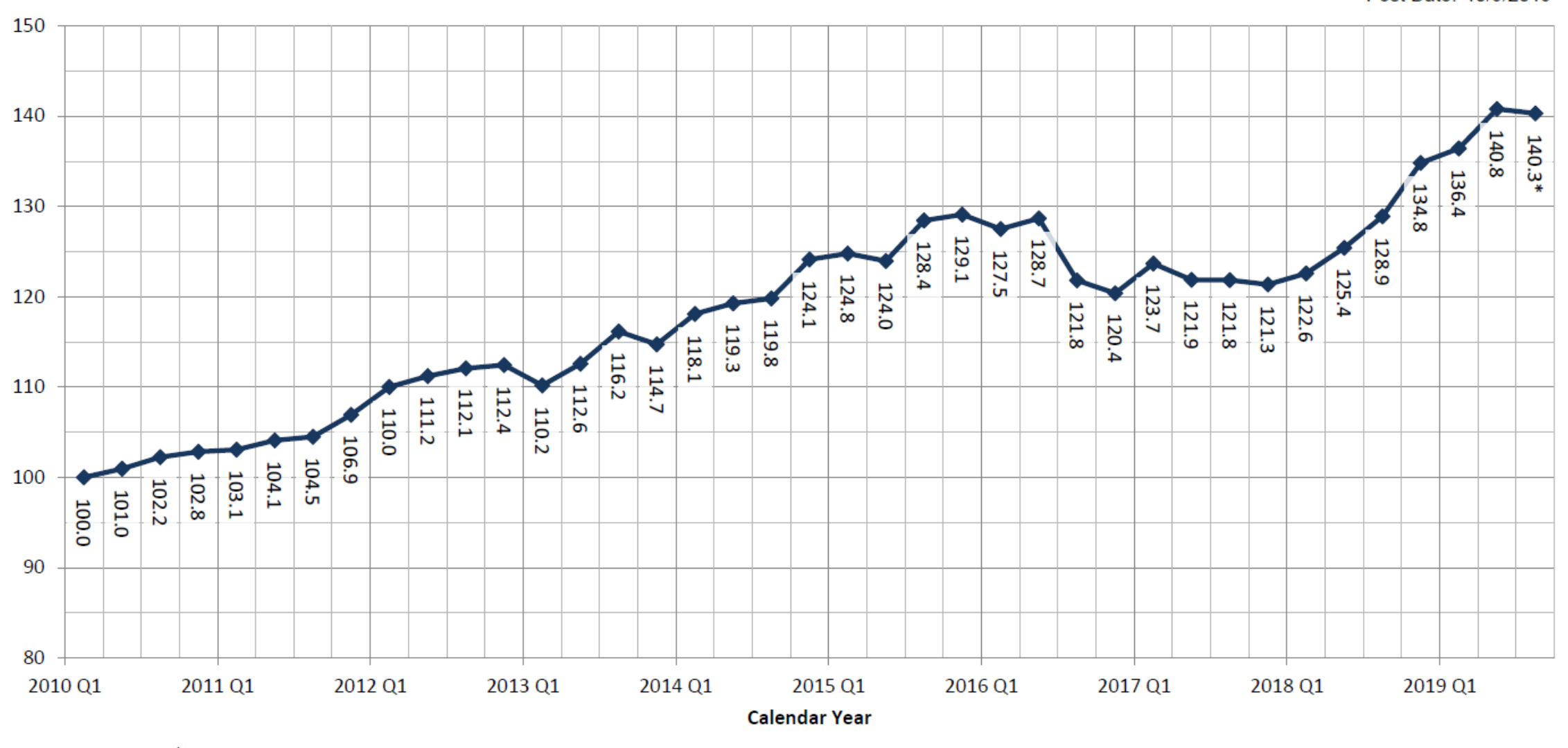

\* Value is estimated.

- **Do not forecast prices past the current date**
- Used to convert past prices into current dollars without recent bid history
- Adjusting prices using the WisDOT CCI is approximate
	- But will provide a better estimate of inflated
- Recent price trends for bid items will always be more reliable

• Use a ratio from past and current WisDOT CCI values to convert past prices into current dollars

 $\bullet$  Current Index V Past Index V  $\times$  Past Bid Price  $=$  Current Bid P

• Example:

- $March 2011$  price = \$870/LF.
- Past Index Value = 103.1
- Current Index Value = 140.3
- $\frac{140.3}{102.4}$ 103.1  $\times$  \$870 = \$1,184 or \$1,200 rounded

• Estimator prices do not need to be adjusted
- Acronym: Q2P
- Excel Add-in
- Assists with:
	- Quantity computations
	- **Bid price comparisons**
	- **Example 3 Excellaneous quantity tables**
	- Construction Estimate

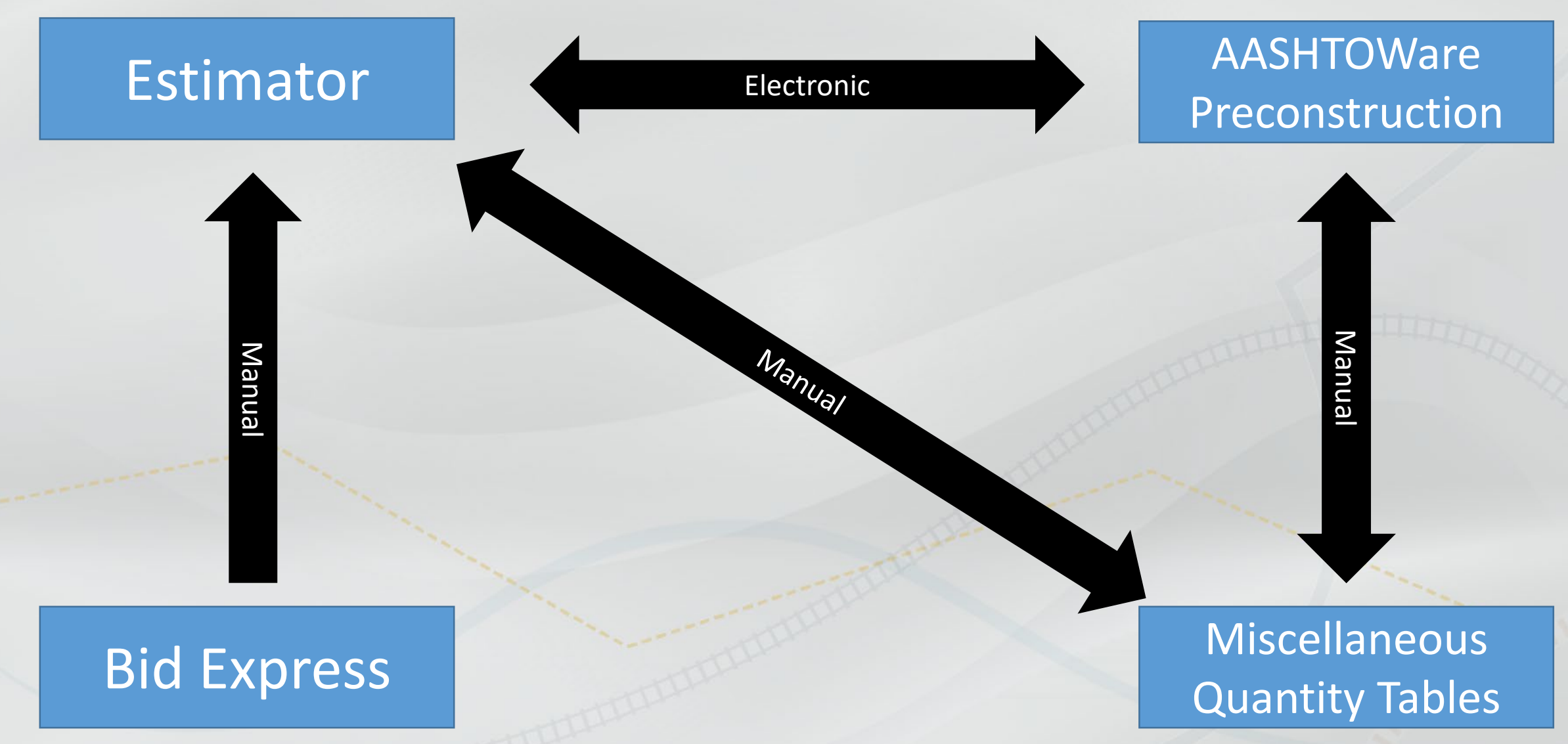

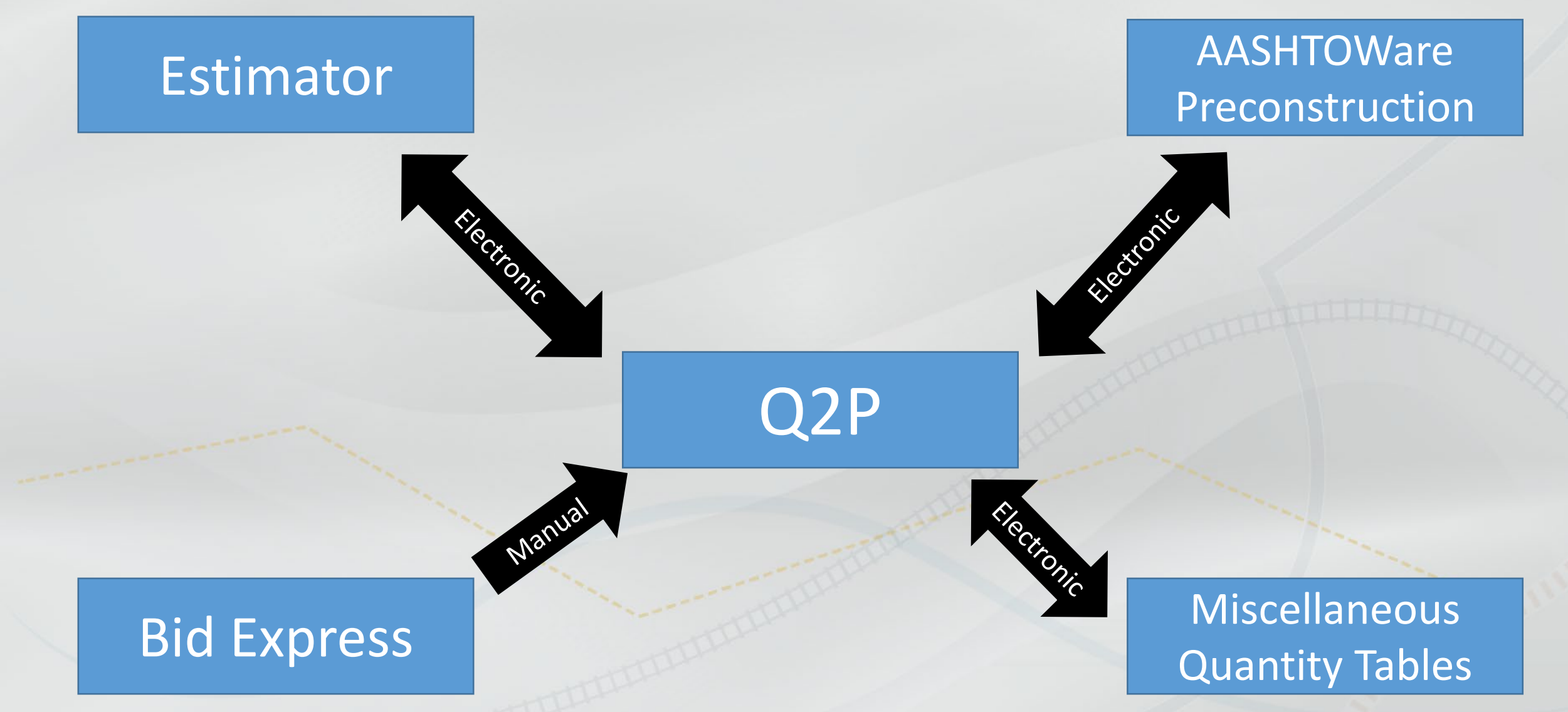

- Does not replace any estimating tools
- Organizes miscellaneous quantity tables and construction estimates
- Guidance for using Q2P is on the Estimating Tools Website
- •Information found at:
	- **FDM 19-5-5.2**
	- **Estimating Tools Site**

#### **Production Rate Tool**

• Developed by UW Madison • Populated with past projects • Use current production **Production rates impact unit prices** • Average Production Rate Table uses Production Rate Tool Data • The tool and table can be found at the following locations: FDM 19-10-30.3 **Estimate Development Site** 

## **Production Rate Tool**

- Information provided in Introduction Sheet
	- Select Launch Tool
- Main Menu opens
- Choose a category:
	- **Bridge Construction**
	- **Earthwork**
	- Asphalt Paving
	- Concrete Paving
	- **Miscellaneous Activities**
	- **Other Considerations**

# **Production Rate Tool**

#### **Advantages of this tool**

- Production rates can be updated regularly
- Variety of project characteristics automatically considered
	- The Production Rate Table does not consider project characteristics
- More accurate contract time schedules in the design phase
- Identify when estimate prices should be increased or decreased

#### **Thank You**

#### **?? Questions ??**

**Jillene (Jill) Fehrman, P.E.** Proposal Management Chief

Phone: (608) 266-3721 Email: jillene.fehrman@dot.wi.gov Email: DOTDTSDBPD@dot.wi.gov **Fred Schunke, P.E.** Estimating Engineer

Phone: (608) 266-9626 Email: fred.Schunke@dot.wi.gov

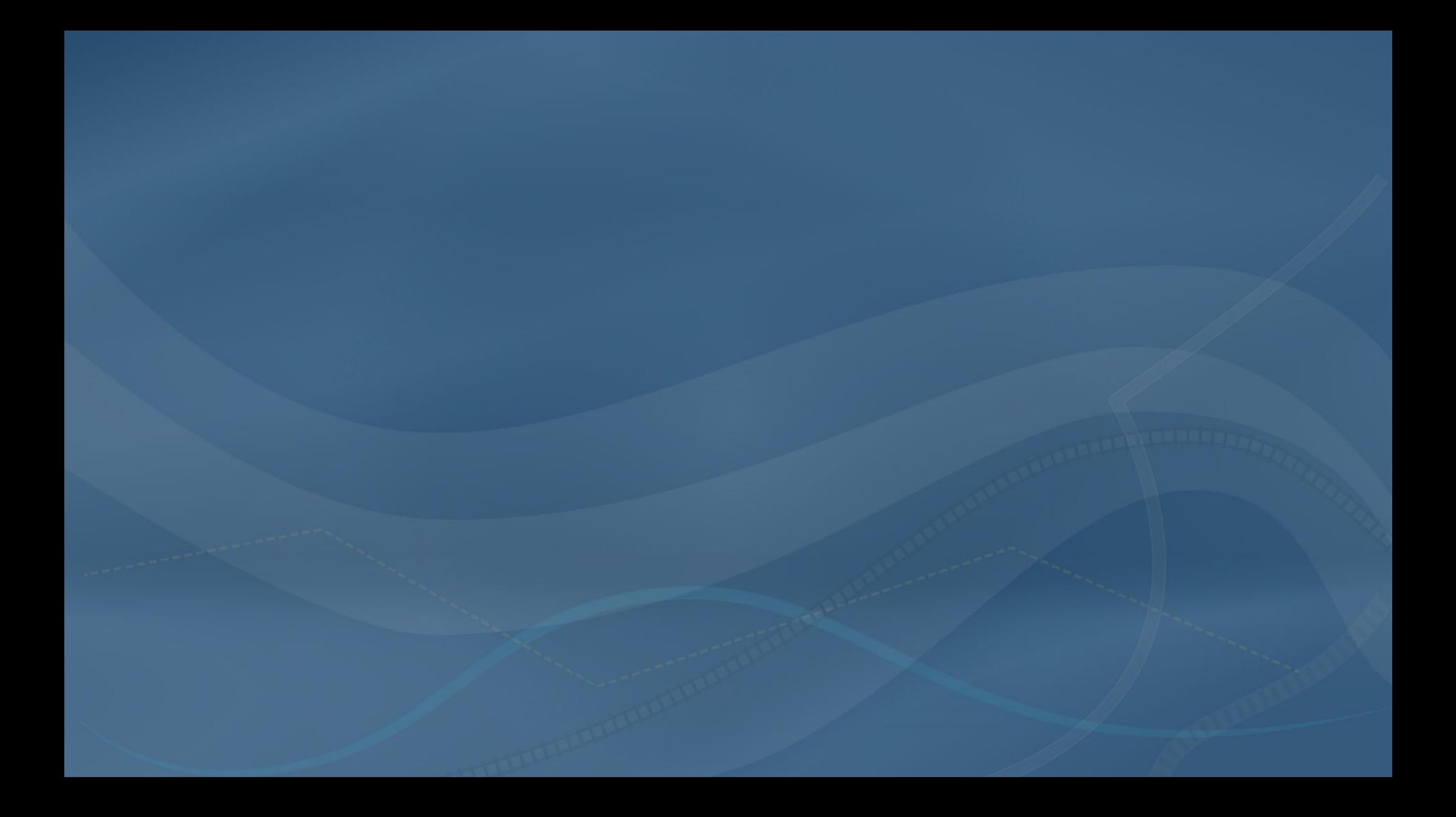